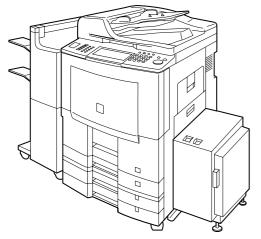

# **Panasonic**®

# Operating Instructions (For Copy & Function Parameters) Digital Imaging Systems

Model No.

DP-8060 / 8045 / 8035

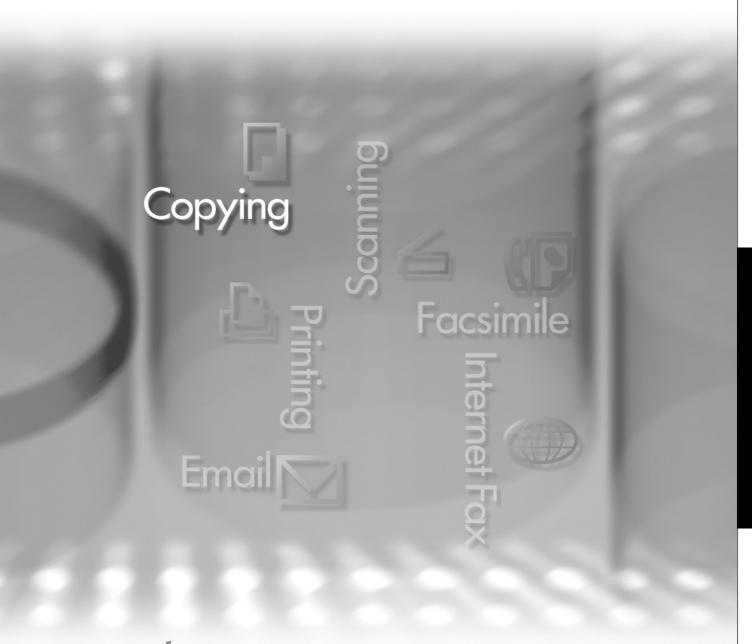

# **WORKIO**

Before operating this machine, please carefully read this manual, and keep this documentation in a safe place for future reference.

(Illustration shows optional accessories that may not be installed on your machine.)

**English** 

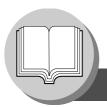

# **Getting To Know Your Machine**

# **Operating Instructions**

The following Operating Instruction manuals are included with this machine. Please refer to the appropriate manual and keep all manuals in a safe place for future reference. If you lose a manual, contact an authorized Panasonic dealer.

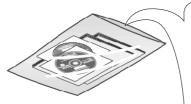

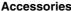

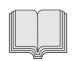

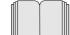

### Operating Instructions (For Setting Up)

This manual contains essential information for setting up the machine.

# Operating Instructions (For Basic Operations)

This manual contains essential information for proper operation of the machine.

It describes basic Copy, Print, Network Scan, Facsimile/Internet Fax/Email, and other functions. For a more detailed explanation of each function, please refer to the Operating Instruction manuals included on two CD-ROM as illustrated below.

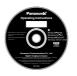

### **Operating Instructions CD**

Contains manuals with detailed information for Copy & Function Parameters, Facsimile/Internet Fax/Email Functions, and User Authentication.

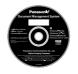

### **Document Management System CD**

Contains the Application Software, and manuals with detailed information for the Print function, and Application software.

### **Operating Instructions CD**

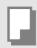

### **Copy Function**

Describes how to make a copy with creative features.

### **Function Parameters**

Describes how to change the default settings of each function using the Control Panel of the machine.

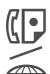

### Facsimile and Internet Fax/Email Function

(Facsimile function is available when optional Fax Communication Board (DA-FG600) is installed.)

Describes how to send/receive a Facsimile/ Internet Fax/Email, or describes the course of action to take when a trouble message appears, etc.

### **User Authentication**

Describes how to enable, and use the user authentication function.

### **Document Management System CD**

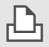

### **Print Function**

Describes how to print, change default printer settings, or describes the course of action to take when a problem message appears, etc.

### **Application Software**

Describes how to use the application software.

Ex: Quick Image Navigator, Network Scanner, Utilities (Network Status Monitor, Address Book Editor, Device Configuration Editor)

# Symbols/Icons

The following Symbols/Icons are used throughout this operating instructions manual.

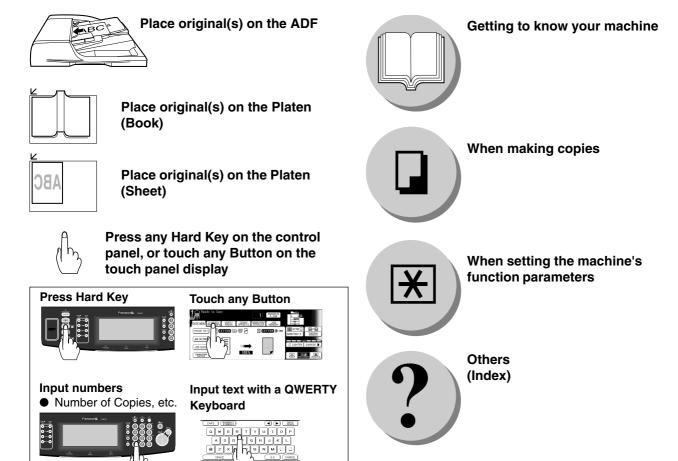

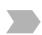

Go to next step

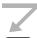

Go to next step (below)

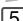

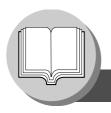

# **Getting To Know Your Machine**

# **Table of Contents**

| Getting | To Kno | w Your | Machine |
|---------|--------|--------|---------|
|---------|--------|--------|---------|

| Operating Instructions | 2 |
|------------------------|---|
| Symbols/Icons          | ( |

# **Making Copies**

| Basic Menu         |                                                              | 6  |
|--------------------|--------------------------------------------------------------|----|
|                    | Copying the Same Size Originals (1:1)                        | 6  |
|                    | Selecting the type of Original(s)                            |    |
|                    | Copying with Preset Ratios (Reduction/Enlargement)           |    |
|                    | Proof Copying                                                |    |
|                    | Tandem/Remote Copying                                        |    |
|                    | Parameter Registration (Tandem User Parameter)               |    |
|                    | Parameter Registration (Tandem Destination)                  |    |
|                    | Editing the Tandem/Remote Machine                            |    |
|                    | Deleting the Tandem/Remote Machine                           |    |
|                    | Job Queue                                                    |    |
|                    | Completion Notice                                            | 20 |
| 2-Sided/Original = | → Copy                                                       | 22 |
| _                  |                                                              |    |
|                    | 1-Sided → 2-Sided, 2-Sided → 1-Sided, 2-Sided → 2-Sided Copy |    |
|                    | Book → 2-Sided Copy                                          |    |
|                    | 2 Page Copy                                                  |    |
|                    | N in 1 Copy                                                  |    |
|                    | Booklet Copy                                                 |    |
|                    | Multi-Size Feeding                                           |    |
|                    | I Job Build and SADF Mode                                    |    |
| Sort/Finish        |                                                              | 36 |
|                    | When using Sort Mode                                         | 36 |
| Zoom/Effects       | -                                                            | 38 |
| -                  | <b>I</b> Zoom                                                | 38 |
|                    | Auto Zoom                                                    |    |
|                    | ■ Auto 20011                                                 |    |
|                    | ■ Book                                                       |    |
|                    | Margin                                                       |    |
|                    | Centering                                                    |    |
|                    | I Image Repeat                                               |    |
|                    | Inverse                                                      |    |
|                    | Stamping (Page Numbering)                                    |    |
|                    | Stamping (Lage Numbering)                                    |    |
|                    | Stamping (Issue Number Stamping)                             |    |
|                    | Otamping (issue Number Stamping)                             |    |
| _                  |                                                              |    |
|                    | Cover                                                        |    |
|                    | Page Insertion                                               |    |
|                    | OHP Interleaving                                             |    |
|                    | Presentation                                                 |    |
|                    | Overlay                                                      |    |
|                    | I File Edit                                                  |    |
|                    | Form Overlay                                                 | 56 |

| Other Features                                                                                                    | 58 |
|----------------------------------------------------------------------------------------------------|----|
| ■ Job Memory  ■ Double Exposure  ■ Skyshot Mode  ■ Reserve a Job  ■ Energy Saver (Power Save Mode, Sleep/Shutdown Mode)  ■ Interrupt Mode |    |
| Function Parameters                                                                                                    |    |
| ■ Using Function Modes to Change the Initial Settings                                                                                     | 68 |
| ■ Procedure                                                                                                    | 70 |
| ■ General Settings                                                                                                    |    |
| Copier Settings                                                                                                    |    |
| Scanner Settings                                                                                                    |    |
| ■ Printer Settings                                                                                                    |    |
| For Key Operator                                                                                                    | /6 |
| ■ General Settings                                                                                                    | 76 |
| ■ Copier Settings                                                                                                    |    |
| ■ Printer Settings                                                                                                    |    |
| Examples                                                                                                    | 82 |
| ■ Weekly Timer                                                                                                    |    |
| ■ Registering a department counter                                                                                                    |    |
| ■ Verifying a department counter                                                                                                    |    |
| Combined Function Table                                                                                                    | 88 |
| Others                                                                                                    |    |
| INDEX                                                                                                    | 89 |

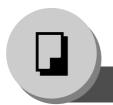

# **Basic Menu**

# **■** Copying the Same Size Originals (1:1)

Copy size is automatically selected.

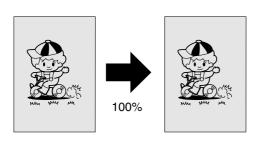

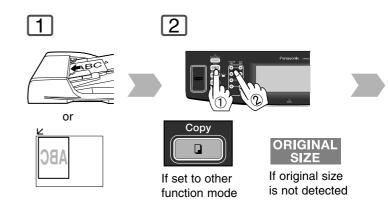

# ■ Selecting the type of Original(s)

Ex: Copying on Heavy Paper (Post Cards, etc.) (35 lb max.)

Load paper on the

Sheet Bypass.

Touch the PAPER TRAY button.

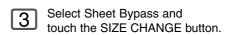

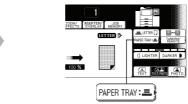

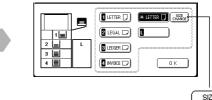

NOTE

• During the copy operation and after making copies, the fan motor may start spinning. This is a normal operation and is used to cool down the copier.

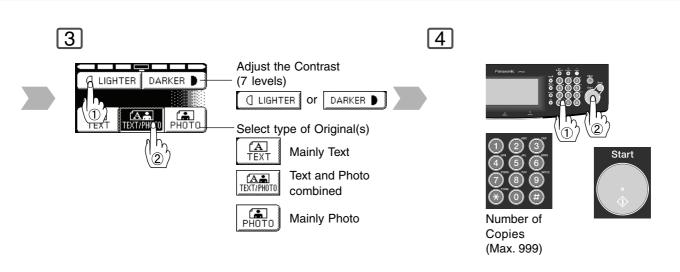

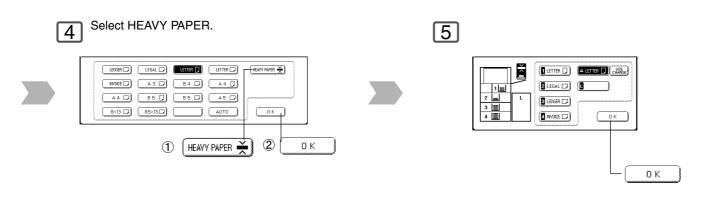

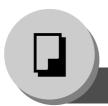

**Basic Menu** 

# **■** Copying with Preset Ratios (Reduction/Enlargement)

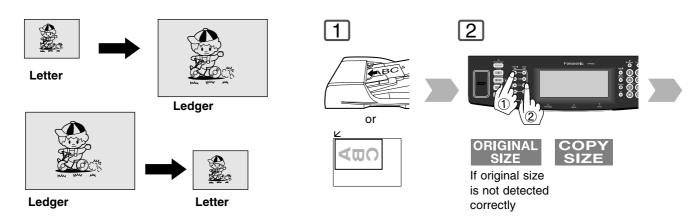

# **■** Proof Copying

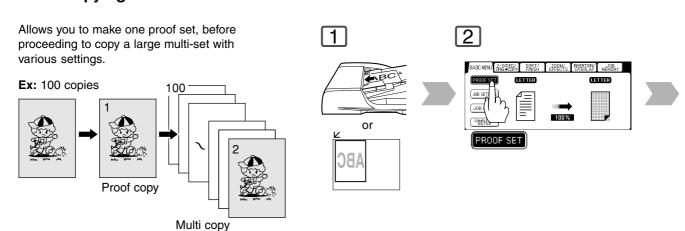

NOTE

 If the desired copy size is different from the paper size loaded in the Paper Tray, use Sheet Bypass. The Correct ratio is automatically selected.

Reduction and enlargement ratios (%)

NOTE

| ORIGINAL  | COPY SIZE |       |          |           |
|-----------|-----------|-------|----------|-----------|
| SIZE      | Ledger    | Legal | Letter-R | Invoice-R |
| Ledger    | 100       | 77    | 65       | 50        |
| Legal     | 121       | 100   | 79       | 61        |
| Letter-R  | 129       | 100   | 100      | 65        |
| Invoice-R | 200       | 155   | 129      | 100       |

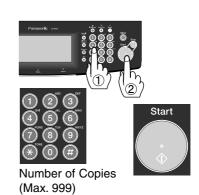

4

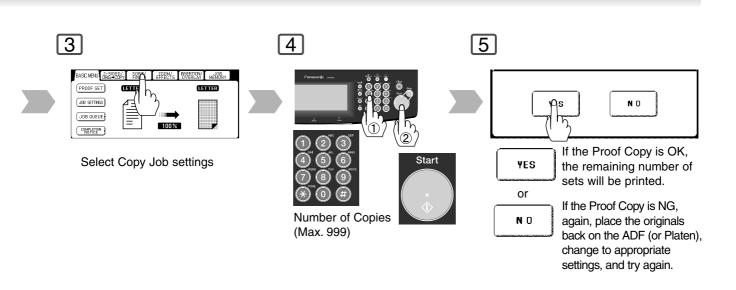

Press the PROOF SET button again if the Proof Copying mode was reset.

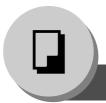

**Basic Menu** 

# **■** Tandem/Remote Copying

When using the Tandem/Remote Copy function. Requires network setup (see pages 77-78). The selected Remote printing copier must be eith

The selected Remote printing copier must be either DP-8060/8045/8035.

For the copier to function as a Remote/Tandem Copier it has to be setup in advance.

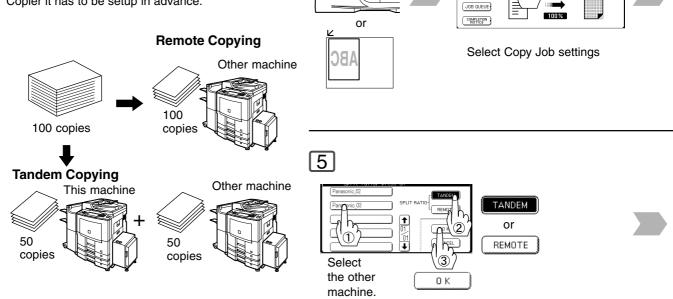

 $\square$ 

2

PROOF SET

JOB SETTINGS

BASIC MENU CHIS + SERV PRESH EFFECTS OVERLAY MEMORY

CETTER

Œ

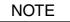

 If the desired copy size is different from the paper size loaded in the Paper Tray, use Sheet Bypass.

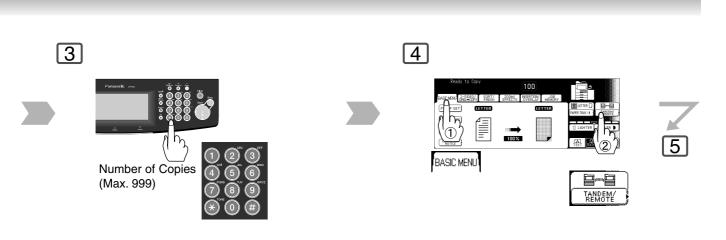

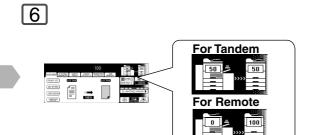

Select a Tandem or Remote Copy function

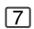

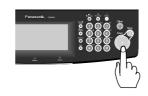

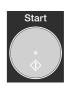

# **Tandem Copying:**

Half of the copy job is printed out by the remote machine.

# Remote Copying:

All of the copy job is printed out by the remote machine.

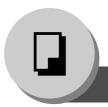

# **Basic Menu**

# ■ Parameter Registration (Tandem User Parameter)

Requires network setup (see pages 77-78). The selected Remote printing copier must be either DP-8060/8045/8035.

For the copier to function as a Remote/Tandem Copier it has to be setup in advance.

Parameter Registration needs to be carried out in the following procedure;

Step1: Register the other machine's name in the Tandem User Parameter.

Step2: Register the other machine's IP address in the Tandem Destination.

Input the Key Operator Password if required.

 The default value for the password is 8 digits (00000000).

Ask the Key Operator if this has been changed.

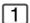

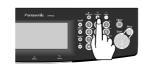

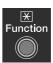

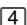

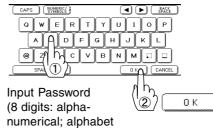

(case-sensitive), numbers, symbols (@, ., \_, and SPACE))

7

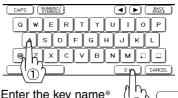

\* By default, the key name will be up to 15 characters of the station's name.

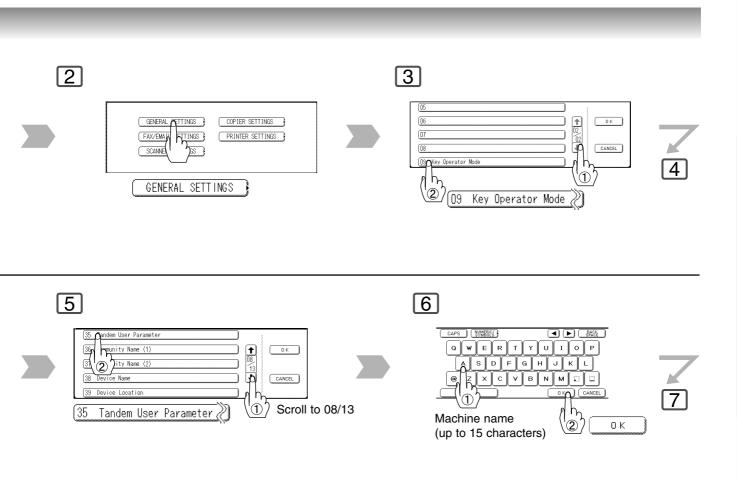

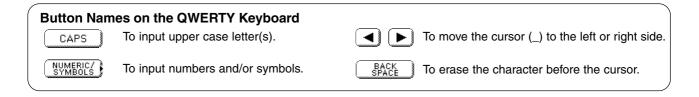

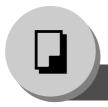

# **Basic Menu**

# ■ Parameter Registration (Tandem Destination)

Requires network setup (see pages 77-78). The selected Remote printing copier must be either DP-8060/8045/8035.

For the copier to function as a Remote/Tandem Copier it has to be setup in advance.

If installing the machine on a Network with a different subnet mask, you must first register it before being able to use the Tandem/Remote Copying function.

Prior to the following setting, network set work (see pages 77-78)

and Parameter registration (see pages 12-15) are required.

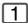

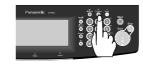

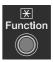

4

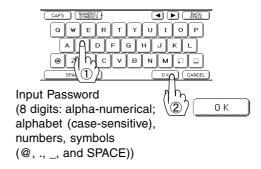

7

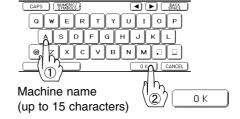

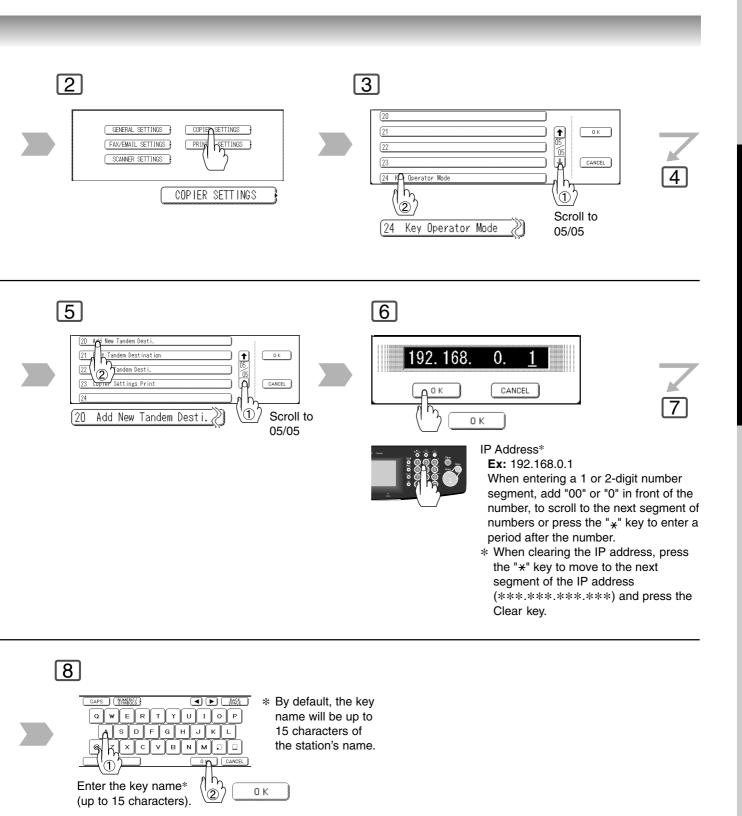

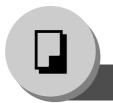

# **Basic Menu**

# **■** Editing the Tandem/Remote Machine

To edit the registered machine's settings (IP Address, machine name or key name).

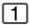

Open the Function Parameters screen by following the procedures 1 to 4 on pages 14 and 15.

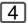

Enter the new IP Address, same as for the Parameter Registration (Tandem Destination) procedure (see pages 14 and 15).

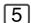

Enter the machine and key name, same as for the Parameter Registration (Tandem Destination) procedure (see pages 14 and 15).

# ■ Deleting the Tandem/Remote Machine

To delete the registered machine.

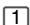

Open the Function Parameters screen by following the procedures 1 to 4 on pages 14 and 15.

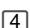

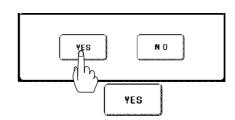

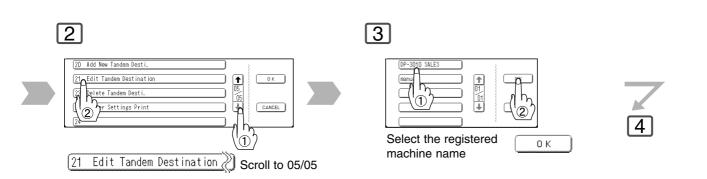

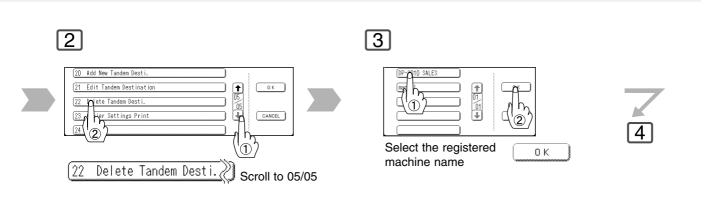

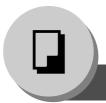

# **Basic Menu**

# ■ Job Queue

Use when the desired print job is not executed immediately.

Refers to a list of jobs waiting to print, delete or change their priority (Change for print job only).

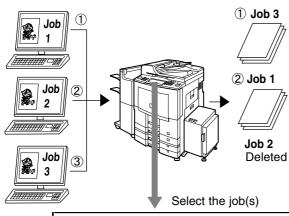

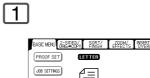

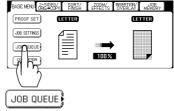

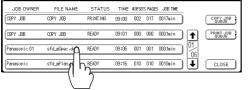

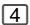

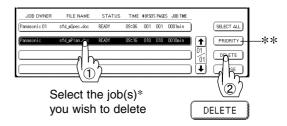

- \* You can select to delete multiple/all jobs.
- \*\* You can select the print job priority.

NOTE

● The PRINT JOB QUEUE requires the Key Operator's Password. However, the COPY JOB QUEUE does not require a password.

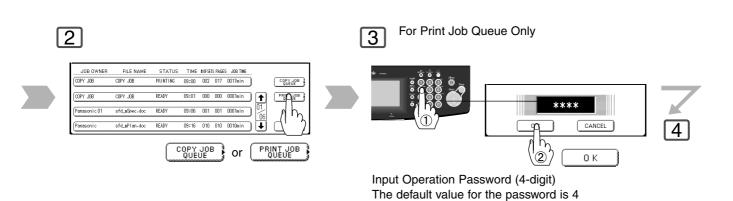

NOTE:

digits (0000).

- Default Password is set to 0000, please consult the Panasonic authorized dealer to change it.
- The Print Job Queue password can be disabled by setting "11 Print Queue Delete" (Printer Settings for Key Operator) to "Free".

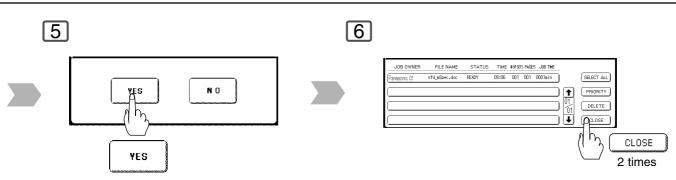

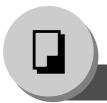

**Basic Menu** 

# **■ Completion Notice**

If Completion Notice is set, you will be notified on your computer when copying is completed. Before using this function, install the Panasonic Document Management System (Communications Utility) and the Printer Driver (with Job Status Utility) on your computer, and then configure each software referring to Setting up the Scanner Configuration using the Communications Utility, and Setting up the Completion Notice in the Operating Instructions (For Setting Up) of provided booklet.

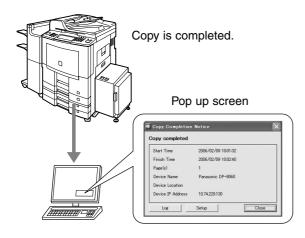

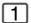

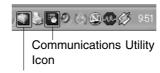

Job Status Utility Icon

Confirm that the **Communications Utility**, and the **Job Status Utility** icons are displayed on the task bar of your PC.

- If they are not, click Start button, and then select [All Programs] -> [Panasonic] -> [Panasonic Document Management System]
  - -> Communications Utility to activate the Communications Utility icon, and/or select [All Programs] -> [Panasonic] -> [Job Status Utility] -> [Job Status Utility] to activate the Job Status Utility icon.

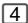

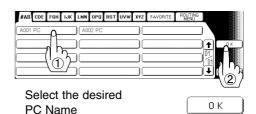

NOTE

This Completion Notice is available only when connected to the network.
 To reset the Completion Notice, press the CANCEL button in step 4.

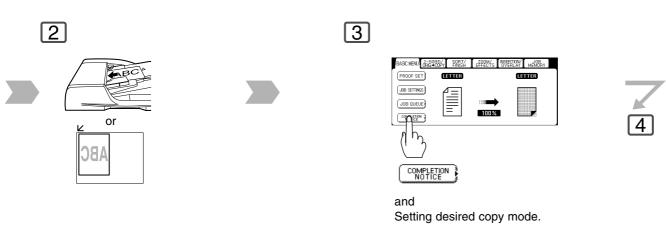

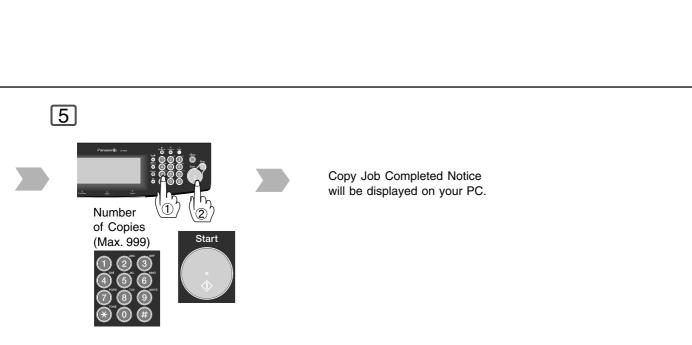

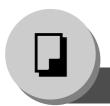

2-Sided/Original → Copy

# ■ 1-Sided → 2-Sided, 2-Sided → 1-Sided, 2-Sided → 2-Sided Copy

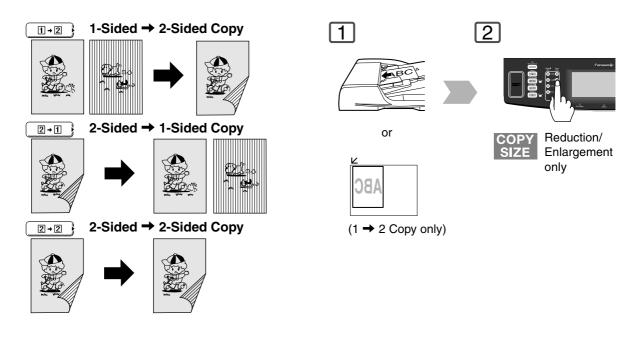

### NOTE:

- The standard setting of the 2-Sided/Original -> Copy can be changed. Refer to "04 2-Sided Mode Default" of the Copier Settings. (See page 73)
- Special paper such as cardboard cannot be used for 2-Sided Copy.

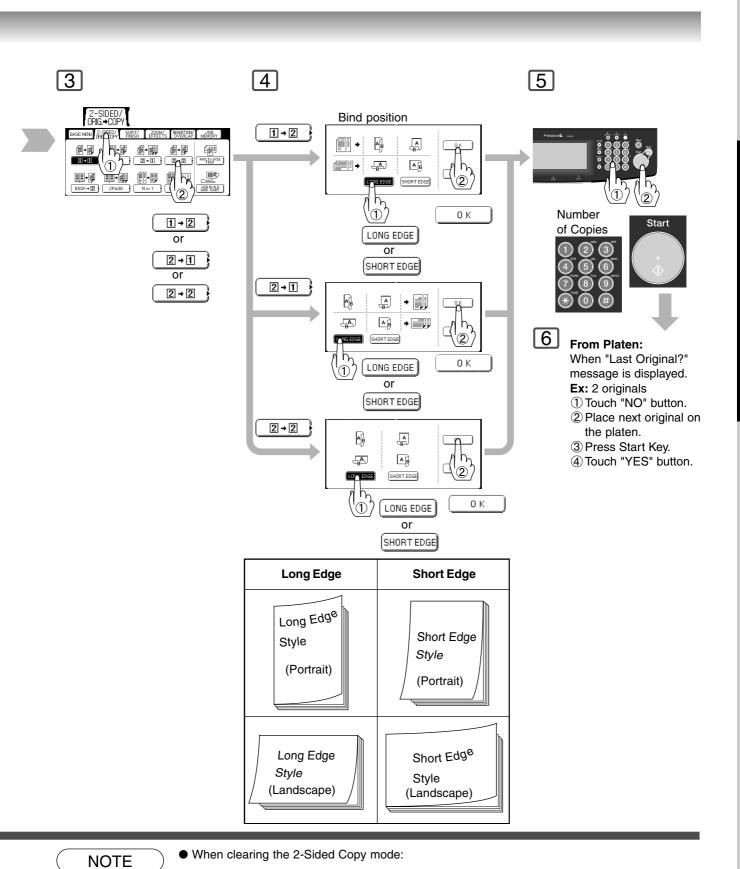

button or press the Reset key.

11+11

Select

23

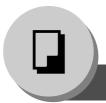

# 2-Sided/Original → Copy

# ■ Book → 2-Sided Copy

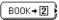

Book → 2-Sided Copy

### 1st Page Imaged

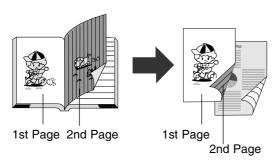

1st page is copied onto the front side and 2nd page is copied onto the back side of the same paper.

# Platen Ex: Ledger size original Letter\* Ledger Ledger

For a Ledger size, Center the book by length and width according to the Letter size marks.

# 1st Page Blank

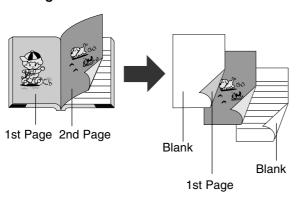

Blank page is copied onto the front side and 1st page is copied onto the back side of the same paper.

(2nd and 3rd pages are copied onto the next paper.)

# 5

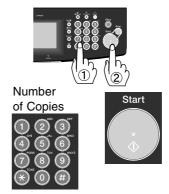

### NOTE:

 The standard setting of the 2-Sided / Original -> Copy can be changed. Refer to "04 2-Sided Mode Default" of the Copier Settings. (See page 73)

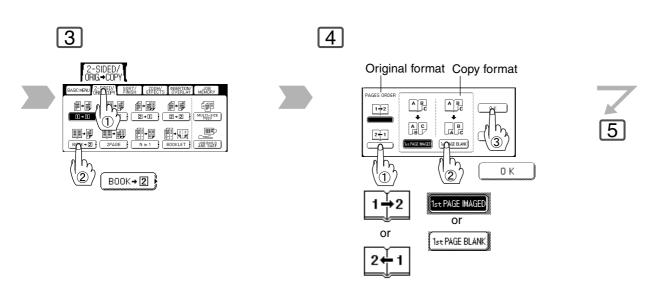

6

When "Last Original?" message is displayed.

- Ex: 2 originals

  ① Touch "NO" button.
- 2 Place next original on the platen.
- ③ Press Start Key.
- 4 Touch "YES" button.

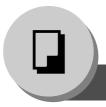

2-Sided/Original → Copy

# ■ 2 Page Copy

Two facing pages or a Ledger size original can be copied, and separated into 1-Sided sheets.

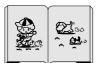

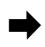

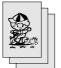

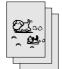

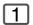

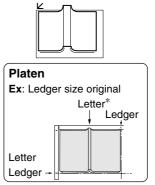

For a Ledger size, Center the book by length and width according to the Letter size marks.

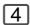

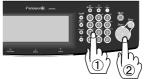

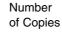

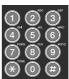

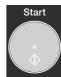

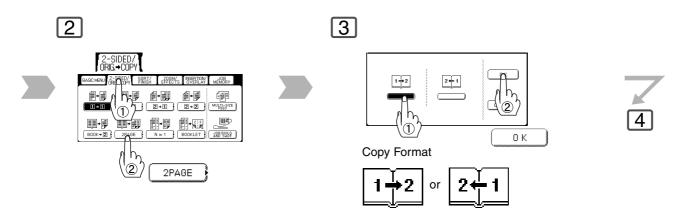

5

When "Last Original?" message is displayed.

- Ex: 2 originals

  ① Touch "NO" button.
- 2 Place next original on the platen.
- ③ Press Start Key.④ Touch "YES" button.

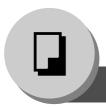

# 2-Sided/Original → Copy

# ■ N in 1 Copy

From two/four/six 1-Sided originals, side by side, to 1-Sided pages.

### • 2 in 1 Copy

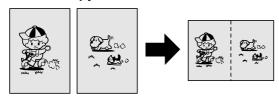

# PASC MEN. STEELY METERS METERS

# • 4 in 1 Copy

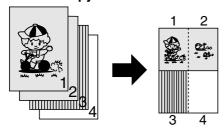

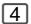

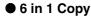

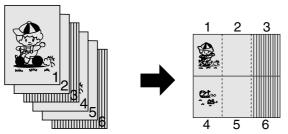

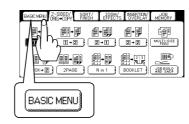

# 2-Sided Copy

From four/eight/twelve 1-Sided originals, side by side, to 2-Sided copies.

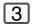

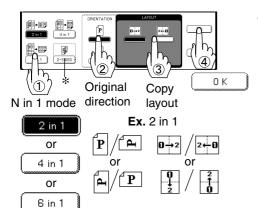

Copy is automatically reduced.
 2 in 1: 65 %, 4 in 1: 50 %, 6 in 1: 38 %
 (Ex. Letter to Letter-R- size)

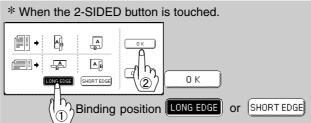

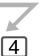

5

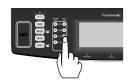

COPY Reduction/ SIZE Enlargement only

When 2 in 1 copying with different original size, select desired copy size with COPY SIZE Key (not PAPER TRAY button on the LCD Touch Panel).

6

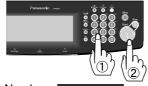

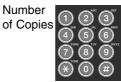

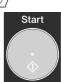

### From Platen:

Same procedure as for 2 Page Copy

When "Last Original?" message is displayed.

Ex: 2 originals

- ① Touch "NO" button.
- 2 Place next original on the platen.
- 3 Press Start Key.
- 4 Touch "YES" button.

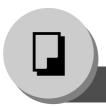

# 2-Sided/Original → Copy

# ■ Booklet Copy

Formats the output in a manner so that documents can be folded and/or saddle stitched\* like a book.

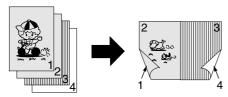

Letter or Invoice originals only

- \* When optional 1/2-Bin Saddle-Stitch Finisher (DA-FS355A/FS605) is installed.
- \* Reduction: Default copy size is fixed to 100 %.

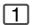

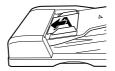

DA-FS355A: Up to 40 originals DA-FS605: Up to 60 originals

4

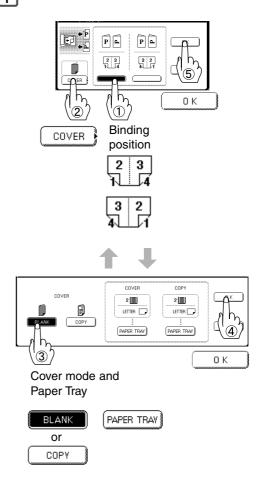

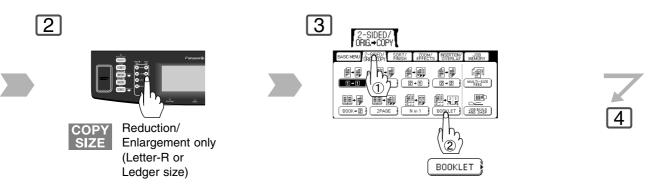

- Default copy size is reduced, copy size can be selected as 100 % or reduced.
- Refer to "11 Booklet Default Mag." of the Copier Settings. (See page 73)

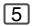

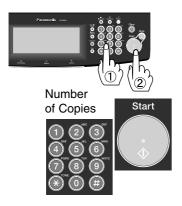

When the Fold Position is not matched with center position of the copies, set the binding margin. Refer to "15-17 Fold Position" of the **General Settings (For Key Operator)**. (See page 77)

The stapled copies are delivered to the saddle tray of the 1-bin saddle finisher as shown below.

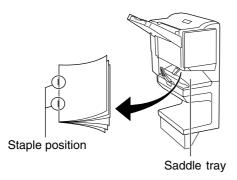

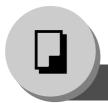

# 2-Sided/Original → Copy

# ■ Multi-Size Feeding

Use this function when copying mixed size originals (Ledger or Letter and Legal) using the ADF, original size can be detected automatically then can be copied to the same size or one specified size.

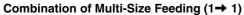

| Originals | Copies    |                  |             |
|-----------|-----------|------------------|-------------|
| Originals | Full Size | Reduction        | Enlargement |
| Legal     | Legal     | Letter-R/Invoice | Ledger      |
| Letter-R  | Letter-R  | Letter-R/Invoice | Ledger      |
| Ledger    | Ledger    | Letter/Letter-R  |             |
| Letter    | Letter    | Letter/Letter-R  | _           |

### Combination of Multi-Size Feeding (1→ 2)

| Originals | Copies    |                 |  |
|-----------|-----------|-----------------|--|
| Originals | Full Size | Reduction       |  |
| Legal     | Legal     | Letter-R        |  |
| Letter-R  | Letter-R  |                 |  |
| Ledger    | Ledger    | Letter/Letter-R |  |
| Letter    |           |                 |  |

The followings are examples of Original and Copy images when Multi-Size Feeding and  $1 \rightarrow 2$  Copy mode are combined.

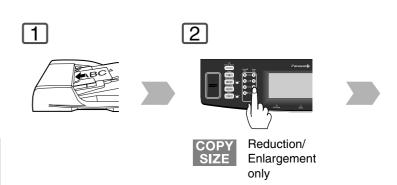

# **Original Images**

**Ex.** Combination of Letter (Portrait layout) and Ledger (Landscape layout) originals

Letter (Portrait)

Ledger (Landscape layout) Copy size is not set.

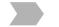

Copy size is set to Letter.

**Ex.** Combination of Letter (Portrait layout) and Legal (Portrait layout) originals

Letter (Portrait) Legal (Portrait)

Copy size is not set.

Copy size is set to Letter.

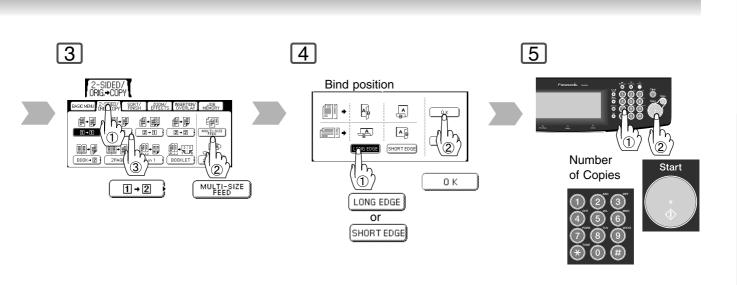

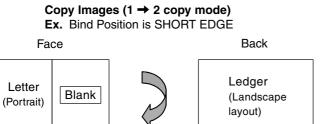

Letter (Portrait)

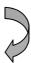

Letter\*1 (Landscape layout)

\*1 Ledger size will be reduced to Letter size.

Letter (Portrait layout)

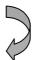

Legal (Portrait layout)

Letter (Portrait layout)

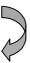

Letter\*2 (Portrait layout)

\*2 Legal size will be reduced to Letter size.

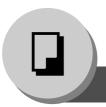

# 2-Sided/Original → Copy

### ■ Job Build and SADF Mode

Special originals (like thin paper, etc.) can be fed from the ADF Tray and copied continuously using the Job Build and SADF Mode.

If the Job Build and SADF buttons are not shown on the Touch Panel display, the Job Build and SADF Modes must be enabled in the copier function settings. Please consult with the Key Operator. (See page 80)

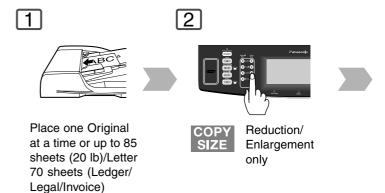

5

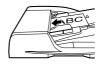

Place the next original within 5 sec. of last ejected copy.

If 5 sec. is passed, "Another Original? YES or NO" message will be displayed. Select "YES" button to continue copy iob.

**Example:** To make 5 sets of sorted copies of 100 sheets of originals. (Letter size)

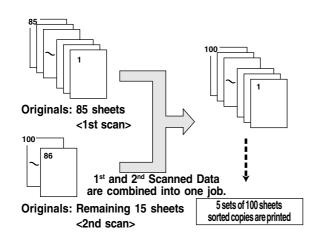

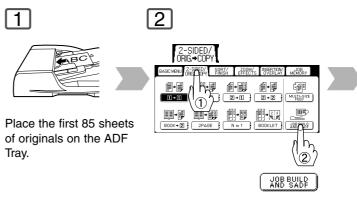

5

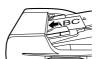

Place the next original within 5 sec. of last ejected copy.

(15 sheets)

If 5 sec. is passed, "Another Original? YES or NO" message will be displayed. Select "YES" button to continue copy job.

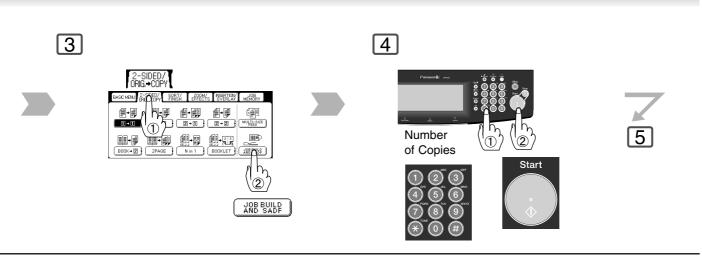

6

When all the pages are read by the ADF, "Another Original? YES or NO" message appears.

Select the "NO" button.

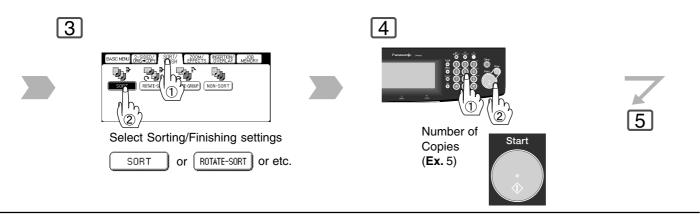

6

When all the pages are read by the ADF, after approximate 5 seconds "Another Original? YES or NO" message appears.
Select the "NO" button.

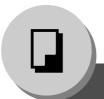

# Sort/Finish

# ■ When using Sort Mode

### Available for Functions without an optional Finisher

Non-Sort

Copy is stored on the Tray.

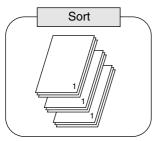

Multiple copy sets are sorted automatically.

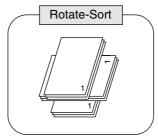

When loading both Letter and Letter-R sized paper, multiple copy sets are sorted automatically and stacked in alternate direction (rotation of 90 degrees). (Letter size only)

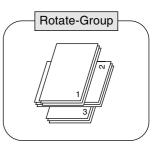

When loading both Letter and Letter-R sized paper, multiple copies of individual pages are stacked in alternate direction (rotation of 90 degrees). (Letter size only)

### Available for Functions with an optional Finisher

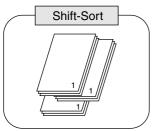

When optional Finisher is installed. Offset stacking using electronic sorting

- DA-FS330 (Letter/Lower Bin only)
- FS355A/FS600/FS605 (Letter, Letter-R, Legal, Ledger)

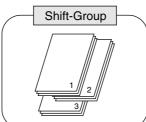

When optional Finisher is installed. Offset stacking using electronic sorting

- DA-FS330 (Letter/Lower Bin only)
- FS355A/FS600/FS605 (Letter, Letter-R, Legal, Ledger)

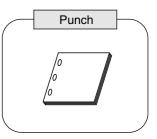

When optional 2-Bin Finisher (DA-FS330)/Punch Unit (DA-SP31/SP41) is installed. Sort by punched sets. (Letter/Ledger)

 DA-SP31 for DA-FS600/605 DA-SP41 for DA-FS355A

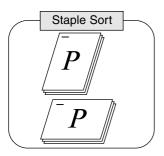

When optional Finisher is installed.
Sort by stapling sets.

# Staple Positions: DA-FS330

Top left corner (1 position/ Lower Bin only) (Letter size only)

### DA-FS355A/FS600/FS605

(except Invoice size)

- Top left corner (1 position)
- Left (2 positions)
- Bottom left corner (1 position)

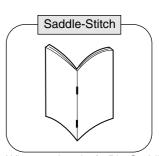

When optional 1/2-Bin Saddle-Stitch Finisher (DA-FS355A/ FS605) is installed and Booklet mode is selected. (See page 30)

- Original Size: Invoice/Letter only
- Maximum Originals (Images):
   DA-FS355A: 40 images
   DA-FS605: 60 images

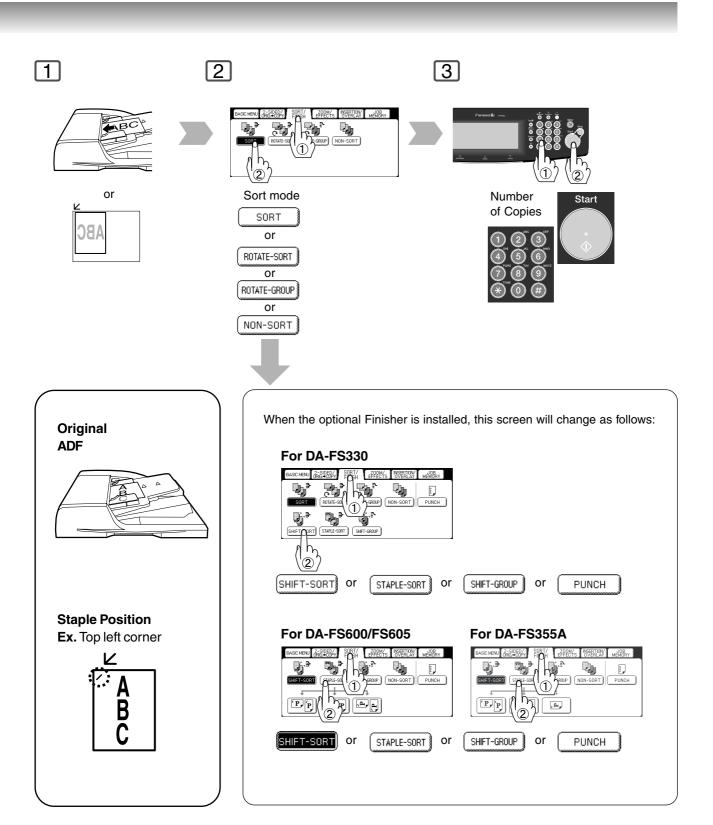

#### Overflow

When overflow OF indicator appears on the display, remove excess copies from the bin.

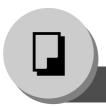

## Zoom/Effects

### Zoom

Copies with variable zoom ratios from 25 % to 400 % in 1 % increments.

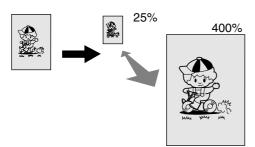

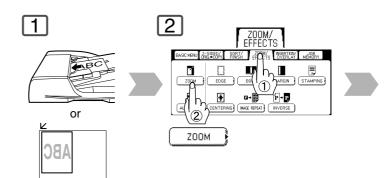

### Auto Zoom

The copy Zoom Ratio adjusts automatically to the selected paper size.

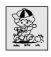

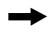

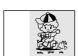

Fit to paper length or width

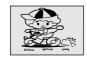

Fit to paper length and width

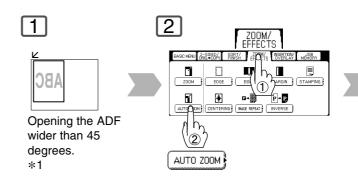

#### \*1:For Auto Zoom

An incorrect exposure may occur when there is a black line at the edge of the original, or an image which the copier interprets as a black pattern in the skyshot mode.

An incorrect position detection of the original may occur when a strong light shines onto the glass during skyshot mode.

NOTE

 If the margin around the original is 5 mm wide or less, the original may not be correctly detected, and the copy image may be unclear.

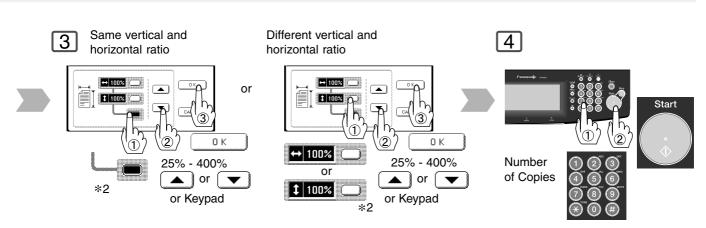

\*2:Zoom Ratio

If using the keypad to set the zoom ratio, press the CLEAR key first to reset the current zoom ratio mode.

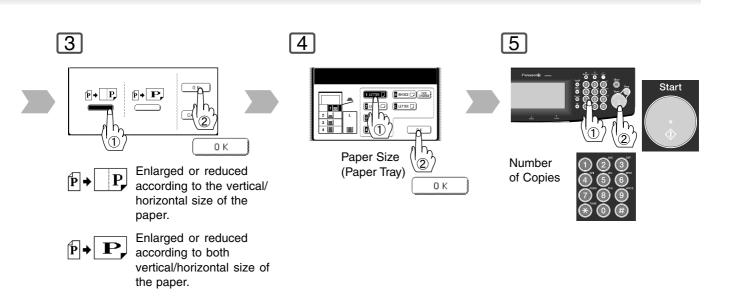

ATTENTION

• When changing the paper size after setting the zoom ratio, use the PAPER TRAY button. If paper size is changed with Copy size key, zoom ratio will be changed.

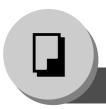

## **Zoom/Effects**

### ■ Edge

Unnecessary edge can be erased by setting a blank edge.

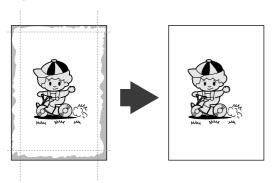

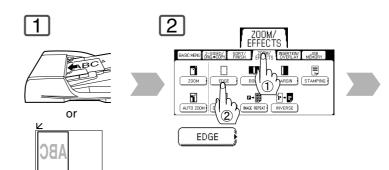

#### NOTE:

When "ZOOM" is selected, the erasing width varies depending on the zoom ratio.

### ■ Book

When copying original such as the center of folding position may be shaded. This shade can be easily eliminated.

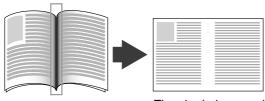

The shade is erased.

### NOTE:

 When "ZOOM" is selected, the erasing width varies depending the zoom ratio.

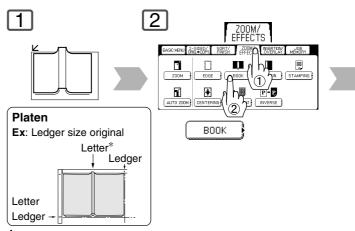

For a Ledger size, Center the book by length and width according to the Letter size marks.

NOTE

• If the margin around the original is 5 mm wide or less, the original may not be correctly detected, and the copy image may be unclear.

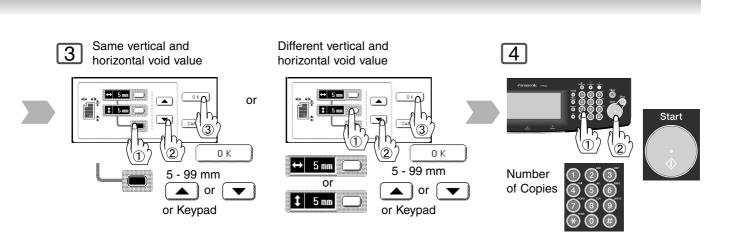

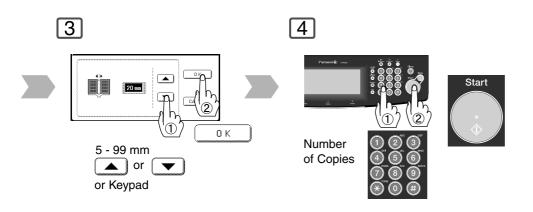

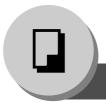

## Zoom/Effects

### ■ Margin

The original can be copied by setting a binding margin on the edge or in the center of the paper.

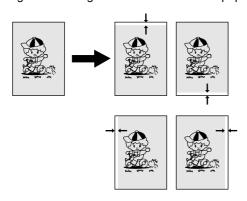

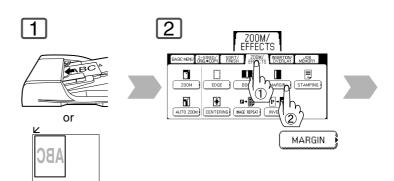

#### NOTE:

- If a part of copied image is missing, change the Margin Reduction setting to Yes. Refer to "03 Margin Reduction Def." of the Copier Settings. (See page 73)
- When "OVERLAY" or "FORM OVERLAY" is selected, the binding margin is also set for the overlay original.
- If this setting is made when 2-Sided copying is selected, the print position comes out different between the front and back side of copy.

## ■ Centering

The copying image can be centered automatically on selected paper.

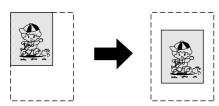

• Remove the originals from the ADF before selecting the Centering and Image Repeat mode. An incorrect position detection of the original may occur when a strong light shines onto the glass during the Centering and Image Repeat mode. Also an image which the copier interprets as a black pattern in the Centering and Image Repeat modes.

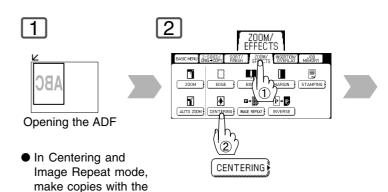

ADF open more than

45 degrees wide.

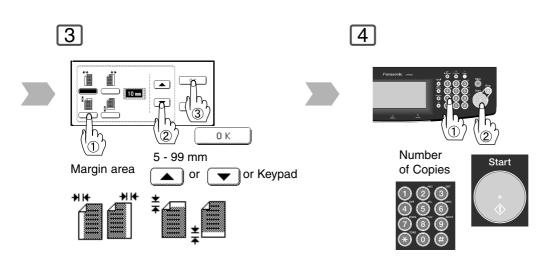

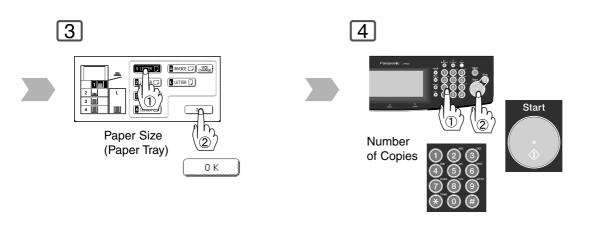

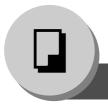

## Zoom/Effects

### ■ Image Repeat

Creates multiple images on the sheet from single sided original.

Minimum original size: 20 x 20 mm

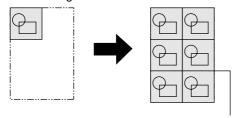

The dotted line can be set to "None" or "Print". Refer to "18 Img. Repeat Dotted Line" of the **Copier Settings**. (See page 73)

• Remove the originals from the ADF before selecting the Centering and Image Repeat mode. An incorrect position detection of the original may occur when a strong light shines onto the glass during the Centering and Image Repeat mode. Also an image which the copier interprets as a black pattern in the Centering and Image Repeat modes.

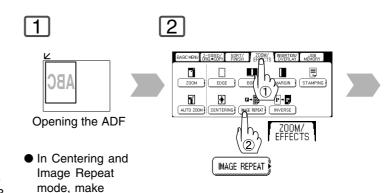

copies with the

ADF open more

than 45 degrees

wide.

### **■** Inverse

Negative/Positive image can be created for special effects.

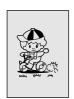

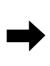

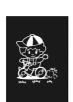

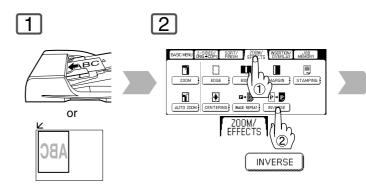

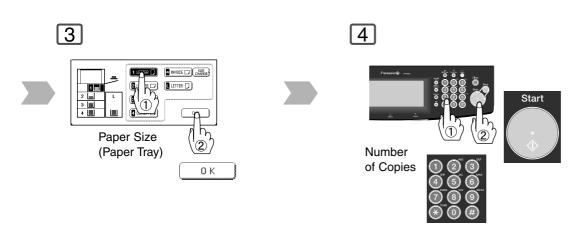

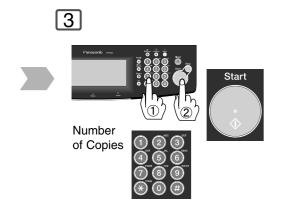

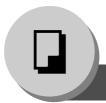

## Zoom/Effects

### ■ Stamping (Page Numbering)

The original can be copied with page numbers printed.

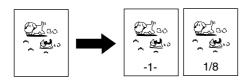

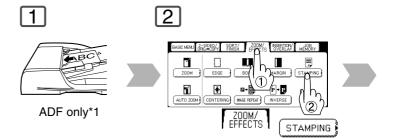

#### NOTE:

 The default is -n- (number) format. To change to n/m (number/maximum) format, refer to "16 Page Numbering Style" of the Copier Settings. (See page 73)

### ■ Stamping (Date Stamp)

The original can be copied with a printed date. The date is printed in MM/DD/YYYY format.

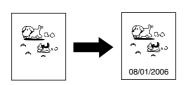

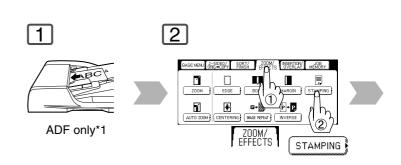

- 1 When copying with the Stamping mode combined with N in 1 mode, the Stamping mode can be used from the platen too.
- Only 1 stamp profile (page number, date, control number and character) can be selected to print per scanning job; 2 or more cannot be selected.
- No stamp is printed on a blank page when an odd number of originals is copied with "1->2" setting is selected.

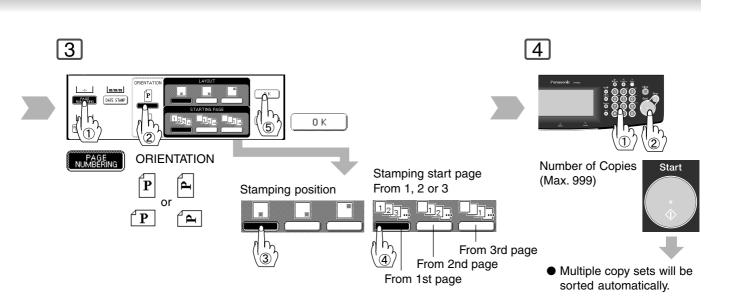

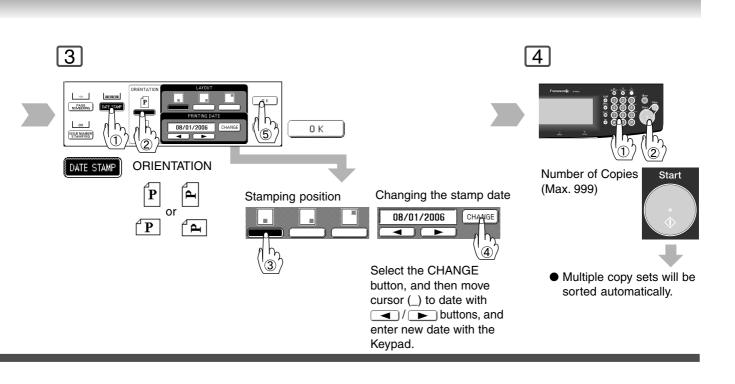

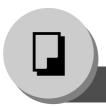

## **Zoom/Effects**

## ■ Stamping (Issue Number Stamping)

The original can be copied, and printed in consecutive numbers from 001 to 999.

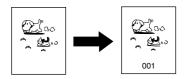

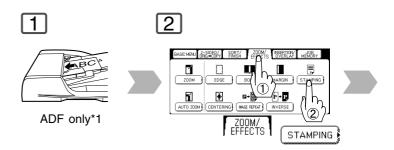

<sup>\*1 •</sup> When copying with the Stamping mode combined with N in 1 mode, the Stamping mode can be used from the platen too.

Only 1 stamp profile (page number, date, control number and character) can be selected to print per scanning job; 2 or more cannot be selected.

No stamp is printed on a blank page when an odd number of originals is copied with "1->2" setting is selected.

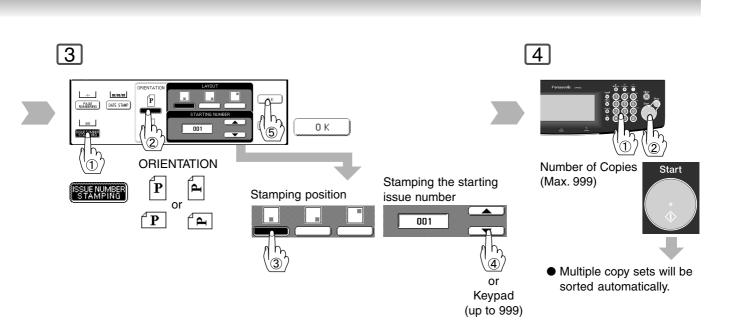

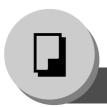

## Insertion/Overlay

### Cover

The original can be copied using other types of paper as a Cover Page. Only the Front Cover, or Front and Back Covers can be selected.

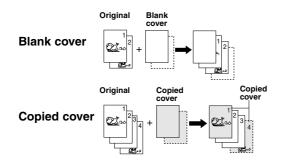

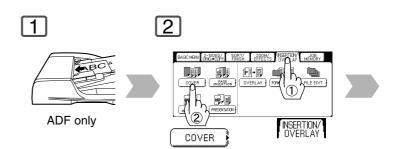

### ■ Page Insertion

Originals can be copied with other media inserted between the specified pages.

You can copy specified pages (including the cover page) on media such as colored paper set in the Paper Tray, or on the Sheet Bypass.

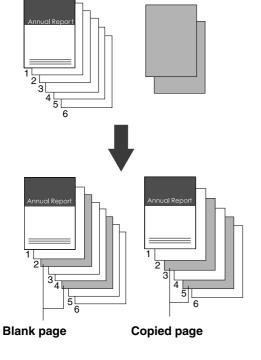

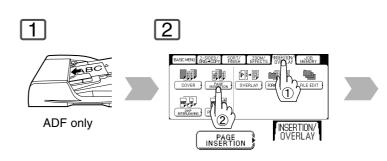

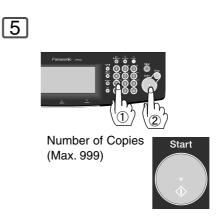

NOTE

Certain types of transparency film may not be compatible with, and may damage your machine.
 Consult with an authorized Panasonic dealer for advice regarding non-standard media.
 (Panasonic has tested "3M PP2500" transparency film and found it to be compatible.)

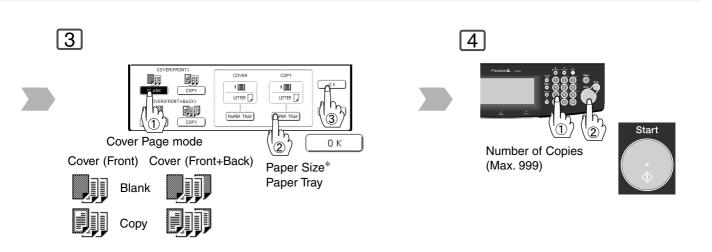

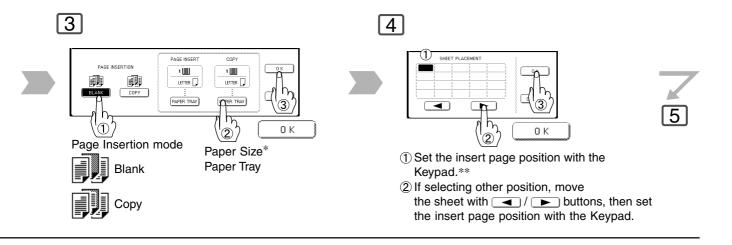

 $<sup>\</sup>boldsymbol{\ast}$  The size and orientation of the printed copy and recording paper should match.

<sup>\*\*</sup> Blank page is inserted before the indicated selected page number.

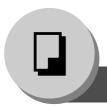

## Insertion/Overlay

### **■ OHP Interleaving**

Inserts Blank/Copied pages between Transparency film

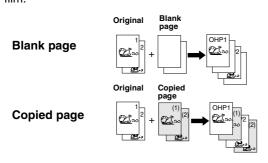

(OHP: Transparency film)

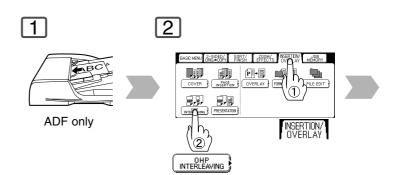

### ■ Presentation

Inserts Blank/Copied pages between Transparency film and make copied sets for handouts.

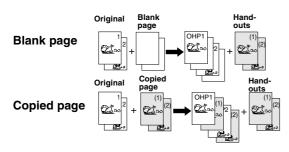

(OHP: Transparency film)

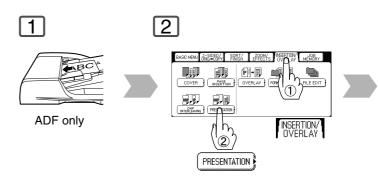

NOTE

Certain types of transparency film may not be compatible with, and may damage your machine.
 Consult with an authorized Panasonic dealer for advice regarding non-standard paper types.
 (Panasonic has tested "3M PP2500" transparency film and found it to be compatible.)

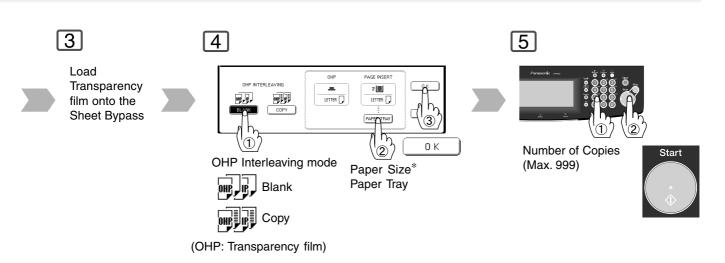

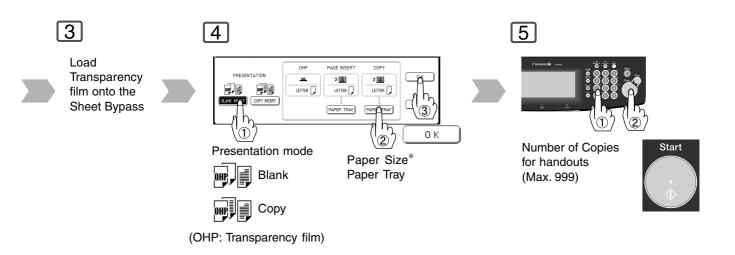

 $<sup>\</sup>boldsymbol{\ast}$  The size and orientation of the printed copy and recording paper should match.

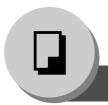

## Insertion/Overlay

### Overlay

The first original is used as an overlay for the remaining originals.

The first page is called the overlay original, and the second page onwards are called the scanned originals, respectively.

#### For overlay original

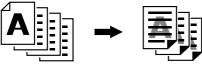

#### NOTE:

- When "MARGIN" is selected, a binding margin is also set for the overlay original.
- When "COVER" or "PAGE INSERTION" is selected, if the cover page and insertion pages are set to be copied, the overlay is not executed for Blank pages. If these pages are set to be copied, the overlay is executed for copied pages.

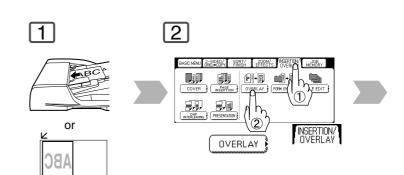

### **■** File Edit

Up to three editing functions available in the File Edit feature.

REGISTER: : To Add a new file HDD = (Max. 5 files)

ERASE : To Erase a registered file

FILE NAME : To Change the title of a file

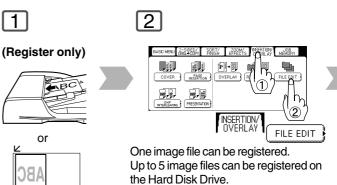

Up to 5 image files can be registered on the Hard Disk Drive.

If the selected File Key already contains a registered file image, the new image will overwrite the current image.

Without HDD, when pressing "FILE EDIT" button, the machine skips Step 3 and proceeds to Step 4 (Erase Mode).

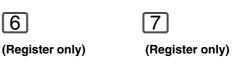

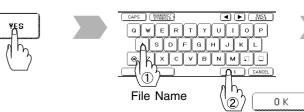

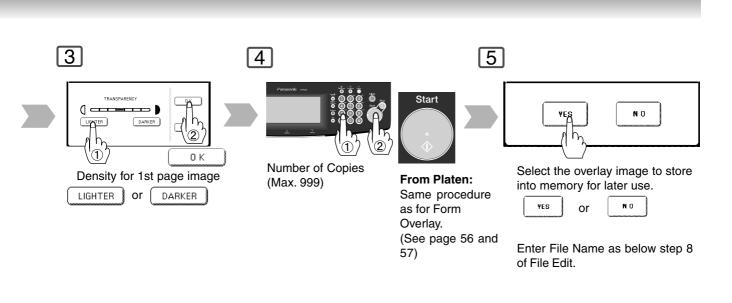

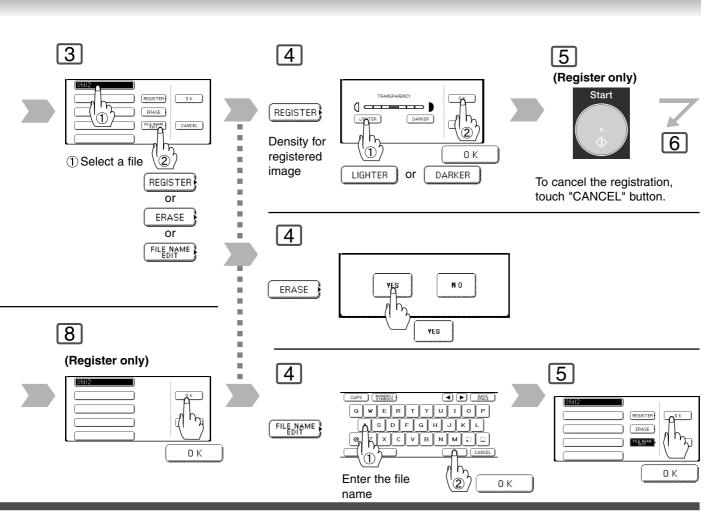

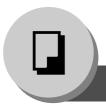

## Insertion/Overlay

### **■** Form Overlay

Overlay an image stored in memory onto the copy.

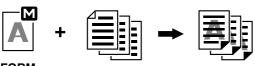

FORM Data

# The scanned original

#### NOTE:

- Only Letter size is available for Form Overlay.
- If the orientation of the original is different than of the Form, the original is copied by automatically rotating when overlaid.
- The Form will not change size, and cannot be enlarged or reduced.
   However, the scanned original image can be

reproduced according to the selected settings (Enlarged/Reduced using "ZOOM", or Paper Size selection).

- Even if the "EDGE" or "BOOK" is selected, the edge and center erasing functions are not performed for the overlay original.
- When "MARGIN" is selected, a binding margin is also set for the overlay original.
- If "BLANK" is selected for the "COVER" or "PAGE INSERTION" setting, overlay will not be performed. The image overlay is carried out for "COPY" pages instead.

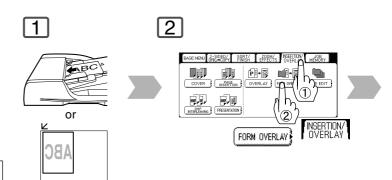

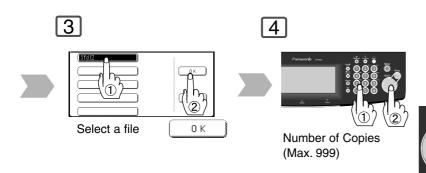

### From Platen:

If "Another Original? message is displayed, touch the "YES" or "NO" button.

Ex: 2 originals

Start

- ① Touch "YES" button.
- ② Place the next original on the Platen.
- ③ Press Start Key.④ Touch "NO" button.

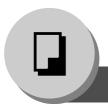

## **Other Features**

### ■ Job Memory

Five Copy Jobs can be stored in Memory (M1 to M5) for recall at a later time.

#### NOTE:

When the M5 Key is used, the Double Exposure Mode should be set to "Off" in the **Copier Settings** "19 Double Exposure". (See page 73)

Storing the copy job

To store a job in memory

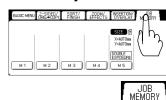

To recall a job stored in memory

Recalling the copy job

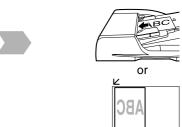

Ex: To store a job (2 sided original to 1 sided copy) in memory.

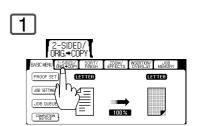

4

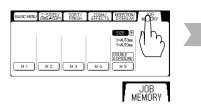

- JOB MEMORY mode will not be deleted even if the power switches are turned Off.
- When storing a new job into a programmed memory location, the previously stored job will be overwritten and erased.
- M1, M2 can use as manual skyshot mode by setting the user function mode.

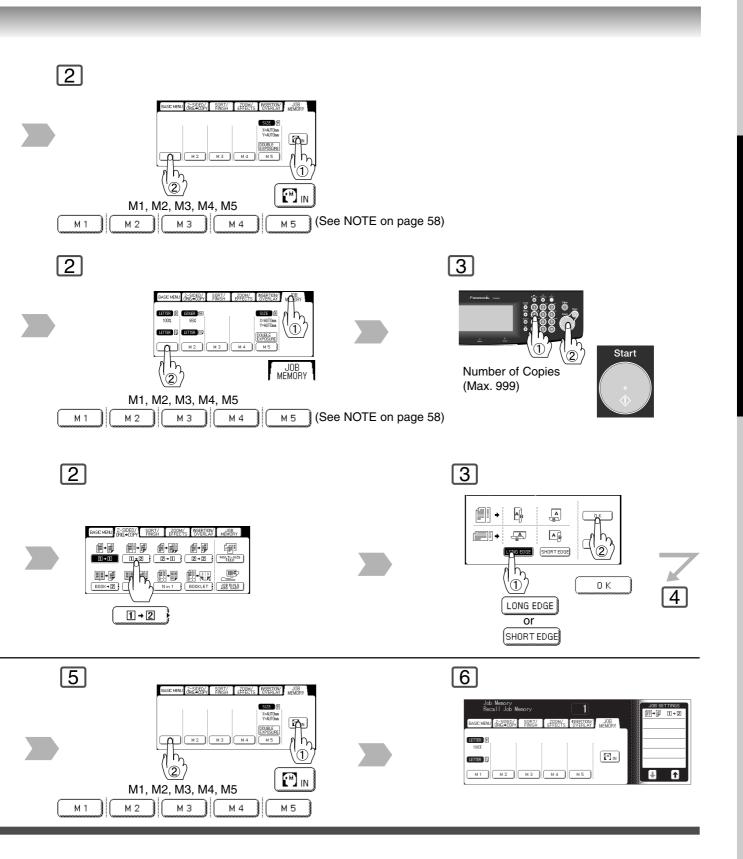

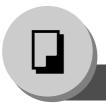

### Other Features

### **■** Double Exposure

Select **Double Exposure** copy mode when copying a 2-Sided original that is smaller than Invoice size onto one side of a standard size media (Ex: Letter size). One side (Front) of the original is copied at the top of the page, and the other side (Back) is copied at the bottom on the copied page.

Original Size: Copy Size: Maximum Invoice Letter

Ex. Invoice

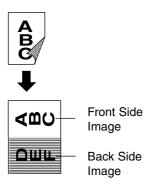

#### NOTE:

- If the ADF is opened during Double
   Exposure copy mode, an incorrect position detection of the original may occur when a strong light shines onto the glass.
- An incorrect exposure may occur when there is a black line at the edge of the original, or an image which the machine interprets as a black pattern in this mode.
- The final copy may be affected if colored background original(s) do not have a white edge, or if they are less than 2 mm wide.

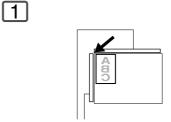

- Original Guide
   Front Side of Original
  - Original Size:
     Free, maximum Invoice size
  - Opening the ADF
  - Fit original to the Original Guide.

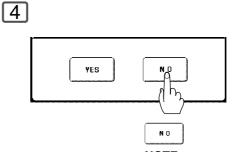

NOTE:
If "YES" is selected, the machine will start copying only scanned

original.

- When using the double exposure mode, the M5 is turned On and other job requiring memory cannot be used.
- The default setting of Double Exposure Mode is "ON" in the Copier Settings "19 Double Exposure". If this setting is changed to "OFF", this mode cannot be used.

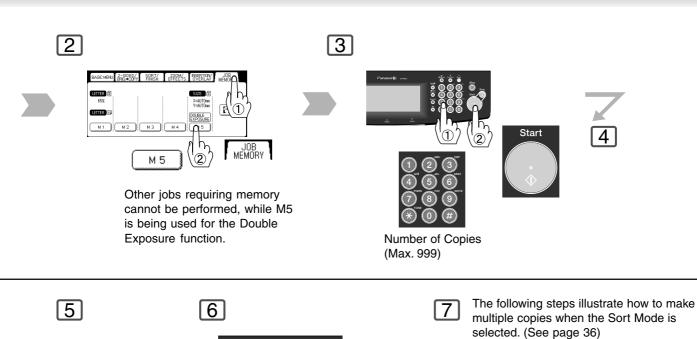

Back Side of Original

N O

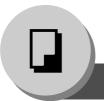

### **Other Features**

### **■** Skyshot Mode

Skyshot allows copying a manuscript without generating dark borders even if the Platen Cover or ADF is opened. Two types of Skyshot modes can be selected:

- 1) Digital Skyshot Mode : The scanning area (size) is not pre-determined.
- 2) Manual Skyshot Mode: The scanning area (size) is pre-registered into memory (M1 and M2).
- An incorrect exposure may occur when there is a black line at the edge of the original or an image which the copier interprets as a black pattern in the skyshot mode.

### **Digital Skyshot Mode**

The Digital Skyshot has 2 modes.

The default setting of 06 Digital Skyshot Mode is "Freeshp". Before using this mode, select each setting by

using the Function setting. (See page 73)

No : A copy is made without Digital

Skyshot.

Freeshp (Free shape): A copy is made of the original,

even if it is of irregular shape, with

Digital Skyshot.

Parallel : A copy is made straightened if the

original is placed at an angle, with Digital Skyshot. (within 5 degrees)

#### **Manual Skyshot Mode**

 Set 07 Manual Skyshot Mode in Copier Settings first. (See page 73)

- Other jobs requiring memory cannot be performed, while M1 and M2 buttons are being used for the Skyshot mode.
- An incorrect position detection of the original may occur when a strong light shines onto the glass during skyshot mode.

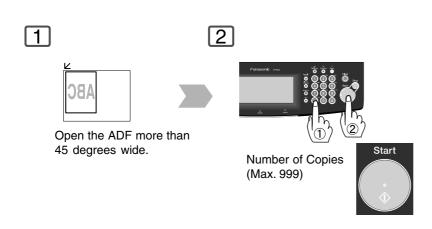

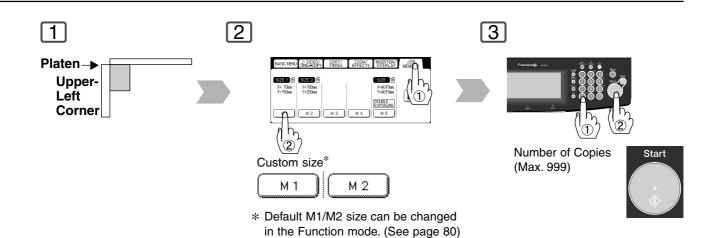

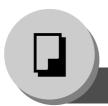

## **Other Features**

### ■ Reserve a Job

The next copy job can be reserved even if the current copy job is not completed.

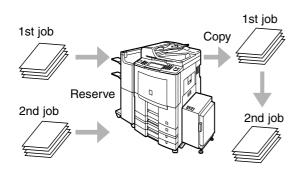

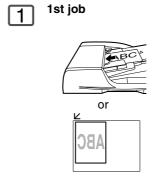

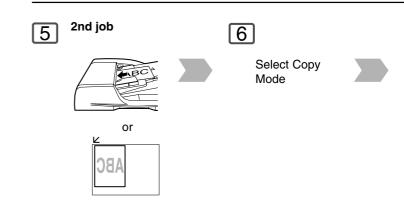

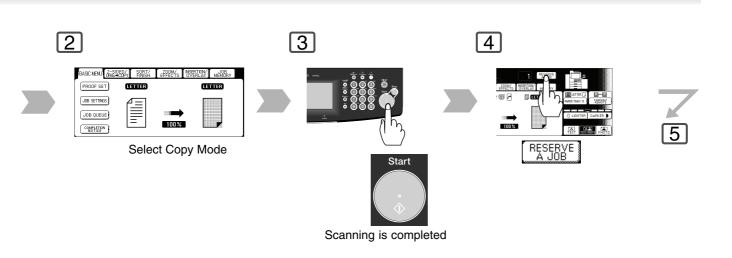

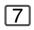

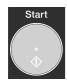

Job Waiting List can be confirmed with Job Queue. (See page 18)

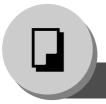

## **Other Features**

### ■ Energy Saver (Power Save Mode, Sleep/Shutdown Mode)

These modes save power while the copier is not in use.

- The machine will not go into Sleep/Shutdown Mode when the Weekly Timer is selected.
- 03 Sleep Mode/Shutdown Mode and timer setup is performed in the Key Operator mode. (See page 76)

### 1

### **Power Save Mode**

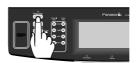

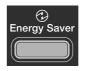

#### Indicator

Flash: Power Save Mode Light: Sleep/Shutdown Mode

or

#### Sleep/Shutdown Mode

Automatically enters the Sleep/Shutdown Mode after 90 minutes (for DP-8060/8045), 15 minutes (for DP-8035) from the last copy job.

### **■ Interrupt Mode**

This mode can interrupt other copy jobs while making copies.

1 While making copy

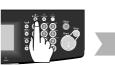

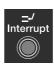

Other Copy Job

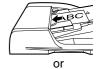

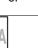

2 To clear

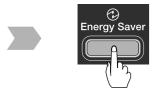

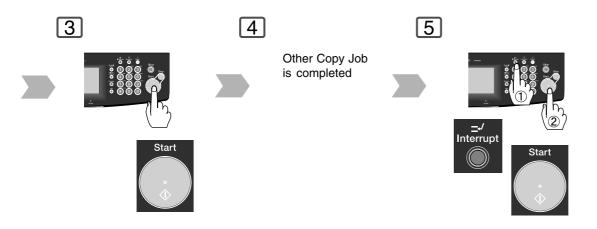

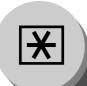

## **Function Parameters**

## ■ Using Function Modes to Change the Initial Settings

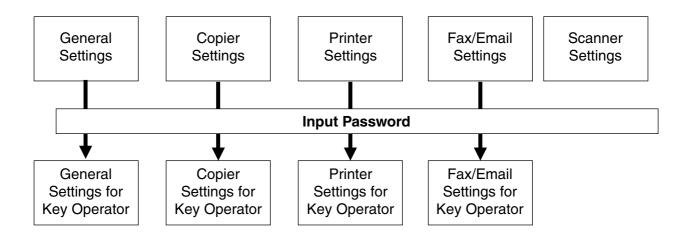

General Settings:

Changing the Initial Machine Modes

Power On Default mode, Manual Add Toner, etc.
(See page 72)
For Key Operator:
Paper size, Finisher bin/Staple mode, Department
Counter, Network TCP/IP settings, etc.
(See pages 76-79)

Copier Settings: Changing the Initial Copy Modes

• Default function of each copy mode

(See page 73) For Key Operator:

Paper size priority, Original mode, Contrast, Job Build

and SADF mode, etc. (See pages 79 and 80)

Printer Settings: Changing the Initial Printer Modes

• Default function of each print mode

(See page 75) For Key Operator:

Job completion time, Page protection, Error page print, Spool function, PS configuration, Font list print, Mailbox

data holding, etc. (See page 81)

Scanner Settings: Changing the Initial Scanner Modes

Original mode, Compression mode, Resolution, Job

Build and SADF mode, Address book, etc.

(See page 74)

Fax/Email Settings: Changing the Initial Fax/Email Modes

Refer to Operating Instructions (For Facsimile and Internet

Fax/Email Functions).

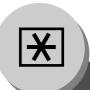

# **Function Parameters**

### **■** Procedure

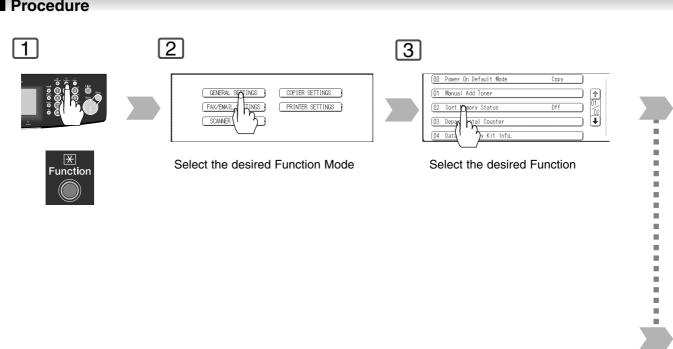

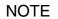

• Please refer to the appropriate operating instructions manual for function settings on options.

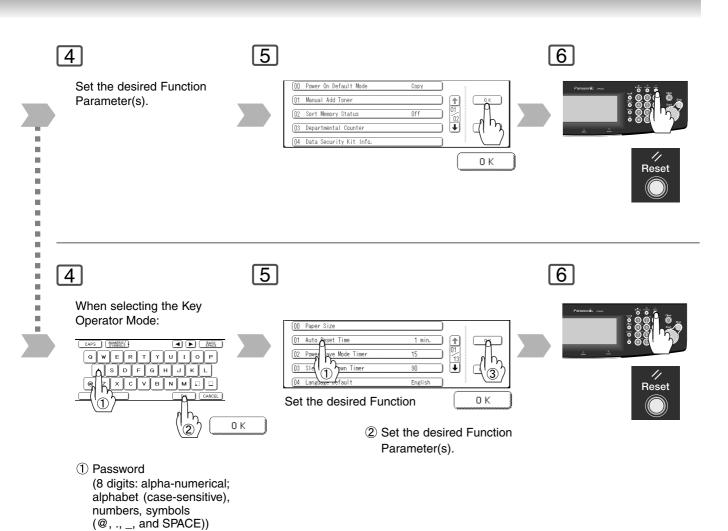

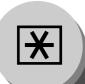

# **Function Parameters**

## ■ General Settings

| Screen<br>No. | Modes                      | Function                                                                                                    | Initial<br>Setting                          |
|---------------|----------------------------|----------------------------------------------------------------------------------------------------|---------------------------------------------|
| 01/02         | 00 Power On Default Mode   | Selects mode.  ● COPY, PRINTER, SCANNER, FAX*                                                                    | COPY                                        |
|               | 01 Manual Add Toner        | Adds toner manually.  ● Off, On                                                                                  | Off                                         |
|               | 02 Sort Memory Status      | Indicates the sorting memory status.  ● Off, On                                                                  | Off                                         |
|               | 03 Departmental Counter    | Indicates the department counter.                                                                                | Consult with an authorized service provider |
|               | 04 Data Security Kit Info. | Indicates the Data Security Kit version and Security setting of the machine, when the Security Kit is installed. |                                             |
| 02/02         | 09 Key Operator Mode       | Input the Key Operator Password.                                                                                 |                                             |

## **■** Copier Settings

| Screen<br>No. | Modes                      | Function                                                                                 | Initial<br>Setting |  |  |  |  |
|---------------|----------------------------|------------------------------------------------------------------------------------------|--------------------|--|--|--|--|
|               | 00 Margin Value Default    | Selects the margin shift value. ●5 mm, 10 mm, 15 mm, 20 mm                               | 10 mm              |  |  |  |  |
|               | 01 Edge Value Default      | Selects the edge width.  ●5 mm, 10 mm, 15 mm, 20 mm                                      | 5 mm               |  |  |  |  |
| 01/05         | 02 Book Value Default      | Selects the book void width.  ● 15 mm, 20 mm, 25 mm, 30 mm                               | 20 mm              |  |  |  |  |
|               | 03 Margin Reduction Def.   | Selects the reduction ratio in margin mode.  ● No, Yes                                   | No                 |  |  |  |  |
|               | 04 2-Sided Mode Default    | Function sets the duplex priority mode.  ● No, 1 to 2, 2 to 2, B to 2 (B: Book)          | No                 |  |  |  |  |
|               | 05 Reduce N in 1 For Space | Selects whether to disable edge deletion.  ● No, Yes                                     | No                 |  |  |  |  |
|               | 06 Digital Skyshot Mode    | Enables or disables the use of Skyshot mode.  ● No, Freeshp (Freeshape), Parallel        | Freeshp            |  |  |  |  |
| 02/05         | 07 Manual Skyshot Mode     | Enables or disables the use of Manual Skyshot.  ● Off / M1, On / M2, On / M1, M2, On     | Off                |  |  |  |  |
|               | 08 Auto Contrast Adjust    | Automatically adjusts the copy density for text and photographic originals.  ● No, Yes   | Yes                |  |  |  |  |
|               | 09 N in 1 Default Mode     | Selects the N in 1 default mode.  ●2 in 1, 4 in 1, 6 in 1                                | 2 in 1             |  |  |  |  |
|               | 11 Booklet Default Mag.    | Selects the booklet magnification.  ● 100 %, Reduce                                      | Reduce             |  |  |  |  |
| 03/05         | 12 Sort Mode Def. ADF Copy | Selects the sort mode.  ● Non-Sort, Sort, Stplsort (Staple-Sort), Sftgroup (Shift-Group) | Sort               |  |  |  |  |
| 00/00         | 13 Sort Mode Def. FB Copy* | Selects the sort mode.  ● Non-Sort, Sort, Stplsort (Staple-Sort), Sftgroup (Shift-Group) | Non-Sort           |  |  |  |  |
|               | 14 Staple Position Setting | Selects the staple position.  ● Landscap (Landscape), Portrait, Center                   | Portrait           |  |  |  |  |
|               | 15 Stamping Default Mode   | Selects the stamping mode.  ● Page, Date, Issue                                          | Page               |  |  |  |  |
|               | 16 Page Numbering Style    | Selects the page numbering style.  ●-n-, n/m                                             | -n-                |  |  |  |  |
| 04/05         | 17 Hole Punch Default      | Enables the hole punch mode.  ● Off, On                                                  | Off                |  |  |  |  |
|               | 18 Img. Repeat Dotted Line | Selects the dotted line.  ● None, Print                                                  | Print              |  |  |  |  |
|               | 19 Double Exposure         | Selects the double exposure.  ● Off, On                                                  | On                 |  |  |  |  |
| 05/05         | 24 Key Operator Mode       | Input Key Operator Password.                                                             |                    |  |  |  |  |

NOTE

\* FB: Platen

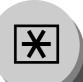

#### **■** Scanner Settings

| Screen<br>No. | Modes                      | Function                                                         | Initial<br>Setting |  |  |  |  |  |
|---------------|----------------------------|------------------------------------------------------------------|--------------------|--|--|--|--|--|
|               | 00 Original Mode Default   | Sets the original setting.  ● Text, T/P (Text/Photo), Photo      | T/P                |  |  |  |  |  |
|               | 01 Compression Mode Def.   | Sets the default compression mode setting.  ● MH, MR, MMR, JBIG  | MMR                |  |  |  |  |  |
| 01/02         | 02 Resolution Default      | Sets the default resolution setting.  ● 150dpi, 300dpi, 600dpi   | 300dpi             |  |  |  |  |  |
|               | 03 Job Build And SADF Mode | Sets the SADF mode setting.  ● No, Yes                           | No                 |  |  |  |  |  |
|               | 04 Bind Edge 2-Side Orig.  | Sets the bind position, 2-Sided original setting.  ● Long, Short | Long               |  |  |  |  |  |
|               | 05 Add New Address         | Adds a new address.*                                             |                    |  |  |  |  |  |
|               | 06 Edit Address Book       | Edits the address book.*                                         |                    |  |  |  |  |  |
| 02/02         | 07 Delete Address          | Deletes an address.*                                             |                    |  |  |  |  |  |
|               | 08 Scanner Settings Print  | Prints scanner settings.  ● Stop, Start                          | Start              |  |  |  |  |  |
|               | 09 XMF File Type           | Sets the default XMF File Type.  ● TIFF, PDF                     | PDF                |  |  |  |  |  |

### ■ Printer Settings

| Screen<br>No. | Modes                     | Function                                                                                             | Initial<br>Setting |  |  |  |  |
|---------------|---------------------------|----------------------------------------------------------------------------------------------------|--------------------|--|--|--|--|
|               | 00 Number Of Prints       | Sets the initial number of prints.  ● 1 ~ 999                                                        | 1                  |  |  |  |  |
|               | 01 Paper Size             | Sets the paper size setting.  ● A3, B4, A4, B5, A5, LEDGER, LEGAL, LETTER, INVOICE, 8 x 13, 8.5 x 13 | LETTER             |  |  |  |  |
| 01/04         | 02 Paper Tray             | Sets the Paper Tray setting.  ● Auto, Bypass, Tray 1, Tray 2, Tray 3, Tray 4, LCT                    | Auto               |  |  |  |  |
|               | 03 Print Direction        | Sets the print direction setting.  ● Portrait, Landscap (Landscape)                                  | Portrait           |  |  |  |  |
|               | 04 Auto Tray Selection    | Sets the auto tray setting.  ● Off, On                                                               | On                 |  |  |  |  |
|               | 05 2-Sided Print          | Sets the 2-sided print setting.  ● Off, On                                                           | Off                |  |  |  |  |
| 00/04         | 06 Bind Edge              | Sets the bind position.  ● Long, Short                                                               | Long               |  |  |  |  |
| 02/04         | 07 Resolution             | Sets the resolution setting.  ● 1200 x 600, 600 x 600, 300 x 300                                     | 600 x 600          |  |  |  |  |
|               | 08 Font (PCL)             | Sets the PCL font.  ● 0 ~ 99                                                                         | 0                  |  |  |  |  |
|               | 09 Symbol Table (PCL)     | Sets PCL symbol table.  ● 0 ~ 35                                                                     | 11                 |  |  |  |  |
|               | 10 Pitch (PCL)            | Sets the PCL pitch.  ● 0.44 - 99.99                                                                  | 10.00              |  |  |  |  |
|               | 11 Point Size (PCL)       | Sets PCL point size.  ● 4.00 - 999.75                                                                | 012.00             |  |  |  |  |
| 03/04         | 12 Lines/Page (PCL)       | Sets PCL lines/page.  ● 5 - 123                                                                      | 60                 |  |  |  |  |
|               | 13 Return Character (PCL) | Sets PCL return character.  ● CR, CR + LF                                                            | CR                 |  |  |  |  |
|               | 14 Mutual A4/LTR          | Converts A4 to Letter automatically.  ● Off, On                                                      | Off                |  |  |  |  |
|               | 15 Mailbox Memory Status  | Indicates the mailbox memory status.                                                                 |                    |  |  |  |  |
| 04/04         | 16 Print Data             | Sets print data.  ● Stop, Start                                                                      | Stop               |  |  |  |  |
|               | 19 Key Operator Mode      | Input the Key Operator Password.                                                                     |                    |  |  |  |  |

<sup>•</sup> Functions No. 08 to 13 are available when the optional Printer Controller Module (DA-PC800) is installed.

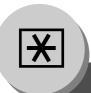

## For Key Operator

#### **■** General Settings

| Screen<br>No. | Modes                      | Function                                                                                                    | Initial<br>Setting                                      |  |  |  |  |
|---------------|----------------------------|----------------------------------------------------------------------------------------------------|---------------------------------------------------------|--|--|--|--|
|               | 00 Paper Size              | Sets the paper size of each paper drawer.*  ● Ledger, Legal, Letter, Letter-R, Invoice, A3, B4, A4, A4-R, B5, B5-R, A5, 8 x 13, 8.5 x 13, AUTO** | Consult with an authorized service dealer               |  |  |  |  |
| 01/13         | 01 Auto Reset Time         | Selects the Control Panel reset time.  ● None, 30 sec., 1 min., 2 min., 3 min., 4 min.                                                           | 1 min.                                                  |  |  |  |  |
| 01/10         | 02 Power Save Mode Timer   | Sets the Energy Saver mode and time.  ● 1-240 minutes                                                                                            | 15                                                      |  |  |  |  |
|               | 03 Sleep/Shutdown Timer    | Sets the Sleep/Shutdown timer.  ● None, 1-240 minutes                                                                                            | 90 minutes<br>(DP-8060/8045)<br>15 minutes<br>(DP-8035) |  |  |  |  |
|               | 04 Language Default        | Selects the message language of the display.  ● English, C.French, Spanish                                                                       | English                                                 |  |  |  |  |
|               | 05 Special Paper Tray 1    | Sets the paper drawer for special paper (Ex.: coloured).  ● None, Tray 1, Tray 2, Tray 3, Tray 4, LCT, Bypass                                    | None                                                    |  |  |  |  |
| 02/13         | 06 Special Paper Tray 2    | Sets the paper drawer for special paper (Ex.: coloured).  ● None, Tray 1, Tray 2, Tray 3, Tray 4, LCT, Bypass                                    | None                                                    |  |  |  |  |
|               | 07 COPY Output Bin***      | Sets the output bin.  ● Upper, Bottom                                                                                                    | Upper                                                   |  |  |  |  |
|               | 08 PRINTER Output Bin***   | Sets the output bin.  ■ Upper, Bottom                                                                                                    | Bottom                                                  |  |  |  |  |
|               | 09 FAX/EMAIL Output Bin*** | Sets the output bin.  ■ Upper, Bottom                                                                                                    | Bottom                                                  |  |  |  |  |
|               | 10 Auto Paper Out Rotate   | Copier will automatically rotate image and print when selected paper tray is empty.  Off, On                                                     | Off                                                     |  |  |  |  |
|               | 11 TCH Panel Beep Sound    | Beep sounds when touching the panel.  ● Off, Soft, Loud                                                                                          | Soft                                                    |  |  |  |  |
| 03/13         | 12 Original Set Beep Sound | Beep sounds when original is set on the Platen.  ● No, Yes                                                                                       | No                                                      |  |  |  |  |
|               | 13 Orig. Set In ADF Sound  | Beep sounds when original is set into the ADF.  ● No, Yes                                                                                        | Yes                                                     |  |  |  |  |
|               | 14 Dept. Counter Mode      | Monitors copy usage of each department. (1) Print usage of each department (2) Print limit of each department (3) ID code of each department     | Consult with an authorized service dealer               |  |  |  |  |

The Key Operator Password is required before any changes can be made to items on this page.

<sup>\*</sup> Only 3 Paper Sizes (Letter, A4, B5) will be available when selecting Tray 1.

<sup>\*\* &</sup>quot;AUTO" Paper Size can be selected for Tray 2.

<sup>\*\*\*</sup> Functions No. 07 to 09 are available when optional Finisher DA-FS600/FS605 is installed.

#### **■** General Settings

| Screen<br>No. | Modes                       | Function                                                                                                    | Initial<br>Setting |  |  |  |  |
|---------------|-----------------------------|----------------------------------------------------------------------------------------------------|--------------------|--|--|--|--|
|               | 15 Fold Position (A3/LDR)   | ● -4.0 - +4.0 mm                                                                                                    | 0.0 mm             |  |  |  |  |
| 04/13         | 16 Fold Position (B4)       | ● -4.0 - +4.0 mm                                                                                                    | 0.0 mm             |  |  |  |  |
|               | 17 Fold Position (A4/LTR-R) | ● -4.0 - +4.0 mm                                                                                                    | 0.0 mm             |  |  |  |  |
|               | 19 Language Sel. Priority   | Selects the display message language.  ● Off, On                                                                                                    | Off                |  |  |  |  |
|               | 20 Date Time Setting        | Sets date time registered.  ● Month, Day, Year, Time                                                                                                    |                    |  |  |  |  |
|               | 21 Weekly Timer             | Sets the weekly On/Off timer.                                                                                                    | Off                |  |  |  |  |
| 05/13         | 22 DHCP Default             | Yes                                                                                                    |                    |  |  |  |  |
|               | 23 TCP/IP Address           | Sets user IP address.*  ● 3 digits x 4                                                                                                    |                    |  |  |  |  |
|               | 24 TCP/IP Subnet Mask       | Sets the subnet mask.*  ● 3 digits x 4                                                                                                    |                    |  |  |  |  |
|               | 25 TCP/IP Default Gateway   | Sets the gateway address.*  ● 3 digits x 4                                                                                                    |                    |  |  |  |  |
|               | 26 DNS Server Address       | Sets the DNS server.*  ● No, Yes                                                                                                    | Yes                |  |  |  |  |
| 06/13         | 27 Hard Disk Initialize     | Selects the HDD format/deletion.  Format, Deletion  Sub Function> For Format: No, Yes For Deletion: Stop, Medium, High  Sub Function> For Medium/High: No, Yes When disk initialization is performed, the completion time varies depending on the amount of data accumulated on the hard disk. The approximate Maximum time to initialize the HDD, depends on the data Deletion security level setting below: Medium = 2 hours High = 3 hours | Format (Stop)      |  |  |  |  |
|               | 28 Hard Disk Error Check    | Selects the hard disk error check.  ● Stop, Start                                                                                                    |                    |  |  |  |  |

- The Key Operator Password is required before any changes can be made to items on this page.
- \* When Functions No. 22 to 26 are set, cycle the power by turning the Power Switch on the Left side of the machine OFF and ON.

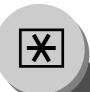

## For Key Operator

#### **■** General Settings

| Screen<br>No. | Modes                     | Function                                                                                                   | Initial<br>Setting |
|---------------|---------------------------|----------------------------------------------------------------------------------------------------|--------------------|
|               | 30 Sleep/Shutdown Select  | Selects the Sleep/Shutdown mode.  ● Sleep, Shutdown                                                        | Sleep              |
|               | 31 Print General Settings | Print out the General Function parameters list.  ● Stop, Start                                             |                    |
| 07/13         | 32 Corona Wire Cleaning   | Sets the corona wire cleaning.  ● Off, On                                                                  |                    |
|               | 33 MAC Address            | Indicates the MAC address.                                                                                 |                    |
|               | 34 Address Book Group ID  | Inputs group ID for address book.*  ● 0 ~ 99                                                               | 0                  |
|               | 35 Tandem User Parameter  | Inputs parameter of user machine.*                                                                         |                    |
|               | 36 Community Name (1)     | Selects to change the SNMP of Community Name (1).*  ● Enables read only.                                   |                    |
| 08/13         | 37 Community Name (2)     | Selects to change the SNMP of Community Name (2).*  ● Enables read/write.                                  |                    |
|               | 38 Device Name            | Inputs the device name when necessary.* (For Status Monitor/EtherTalk Machine Name)                        |                    |
|               | 39 Device Location        | Inputs the device location when necessary.* (For Status Monitor)                                           |                    |
|               | 40 Daylight Time          | Set the daylight time according to your local regulations.***  ■ No, MAR 2nd, APR 1st                      | MAR 2nd            |
|               | 41 Routing Menu Function  | Selects the Document Distribution function.**  ● No, Yes                                                   | No                 |
| 09/13         | 42 Doc. Dist Server Name  | Inputs the Document Distribution System routing server name.**                                             |                    |
|               | 43 Doc Dist Server IP     | Inputs the Document Distribution System routing server IP address.**  ● 3 digits x 4                       | 0. 0. 0. 0.        |
|               | 45 Special Paper Tray 3   | Sets the Paper Tray for special paper (Ex.: colored).  ● None, Tray 1, Tray 2, Tray 3, Tray 4, LCT, Bypass | None               |
| 10/13         | 46 Special Paper Tray 4   | Sets the Paper Tray for special paper (Ex.: colored).  ● None, Tray 1, Tray 2, Tray 3, Tray 4, LCT, Bypass | None               |
|               | 47 Special Paper Tray 5   | Sets the Paper Tray for special paper (Ex.: colored).  ● None, Tray 1, Tray 2, Tray 3, Tray 4, LCT, Bypass | None               |

<sup>\*</sup> When Functions No. 34 to 39 are set, cycle the power by turning the Power Switch on the Left side of the machine OFF and ON.

<sup>\*\*</sup> When the optional Document Distribution System (DA-WR10) is installed.

<sup>\*\*\*</sup> MAR 2nd: From 2:00 AM 2nd Sunday of March to 2:00 AM 1st Sunday of November. APR 1st: From 2:00 AM 1st Sunday of April to 2:00 AM Last Sunday October.

This setting is applied from March 2007. If you select "MAR 2nd" before March 2007, the daylight time will automatically set to "APR 1st".

#### **■** General Settings

| Screen<br>No. | Modes                     | Function                                                                                                    | Initial<br>Setting                                   |
|---------------|---------------------------|----------------------------------------------------------------------------------------------------|------------------------------------------------------|
| 10/13         | 48 Data Deletion Of HD    | Selects the deletion level of hard disk data in every copy/scan/print job.  Basic, Medium, High Every copy/print job data is automatically deleted after each job is completed. Select one of the 3 available Data deletion security levels (Basic, Medium and High). For higher security select Medium and High, however, the deletion time increases with the increase in security level, and may take longer to erase the data. | Basic                                                |
|               | 49 Copy Bin Home Position | Sets the copy bin to return to its home position.  ● Off, On                                                                                                    | Off                                                  |
|               | 50 Key Operator Password  | Input the Key Operator Password.                                                                                                    | 00000000                                             |
| 11/13         | 51 HD Drive Lock Settings | Sets or releases the Drive Lock, or changes the password for the Drive Lock.  ● Set Drive Lock  ● Change Password  ● Release Drive Lock                                                                                                    |                                                      |
|               | 55 User Authentication    | Enables or disables the user authentication for each function. (copying, faxing, scanning, and printing)  ● Copy, Fax, Scanner, Printer  ● Time Zone                                                                                                    | Off<br>(For each function)  Depends on Country code. |
| 12/13         | 56 Authentication Method* | Selects the authentication method to use by the User Authentication function.  • Clear Text, NTLM                                                                                                    | NTLM                                                 |
|               | 57 Administrator Name     | Inputs the system administrator name and password.                                                                                                    |                                                      |
|               | 58 ID Timeout*            | Selects the valid period of authentication.  ● Auto Reset Time, After Every Job                                                                                                    | Auto Reset Time                                      |
|               | 59 Logon Attempts*        | Sets the permitted number of logon attempts.  ● 0 ~ 9                                                                                                    | 0                                                    |
| 13/13         | 60 Lockout Time*          | Sets the time period for the system lockout when the permitted number of logon attempts is exceeded during the user authentication.  • 1 ~ 60                                                                                                    | 5                                                    |
|               | 61 User Auth. Domain      | Sets the NetBIOS domain and DNS suffix to use for user authentication.  ● 00 ~ 09                                                                                                    |                                                      |

 $<sup>^{\</sup>star}$  No. 56, 58, 59, 60 are only available when No.55 setting is set to On.

#### **■** Copier Settings

| Screen<br>No. | Modes                    | Function                                                                                                    | Initial<br>Setting |  |  |  |  |  |
|---------------|--------------------------|----------------------------------------------------------------------------------------------------|--------------------|--|--|--|--|--|
| 01/05         | 00 Paper Size Priority   | Selects paper size priority.  ● LEDGER, LEGAL, LETTER, LETTER-R, INVOICE, A3, B4, A4, A4-R, B5, B5-R, A5, 8 x 13, 8.5 x 13 | LETTER             |  |  |  |  |  |
|               | 01 Original Mode Default | Selects original setting.  ● Text, T/P (Text/Photo), Photo                                                                 | T/P                |  |  |  |  |  |

• The Key Operator Password is required before any changes can be made to items on this page.

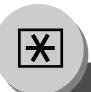

## For Key Operator

#### **■** Copier Settings

| Screen<br>No. | Modes                      | Function                                                                                           | Initial<br>Setting     |  |  |  |  |  |
|---------------|----------------------------|----------------------------------------------------------------------------------------------------|------------------------|--|--|--|--|--|
|               | 02 Text Contrast           | Selects contrast for Text mode.  ● 1 ~ 7                                                           | 4                      |  |  |  |  |  |
| 01/05         | 03 T/P Contrast            | Selects contrast for Text/Photo mode.  ● 1 ~ 7                                                     | 4                      |  |  |  |  |  |
|               | 04 Photo Contrast          | Selects contrast for Photo mode.  ● 1 ~ 7                                                          | 4                      |  |  |  |  |  |
|               | 06 Interleaving Default    | Selects OHP interleaving paper.  ● Blank, Copy                                                     | Blank                  |  |  |  |  |  |
|               | 07 Page Insertion Default  | Selects page insertion.  ● Blank, Copy                                                             | Blank                  |  |  |  |  |  |
| 02/05         | 08 Cover Mode Default      | Selects cover paper.  ● F, Blank, F, Copy FB, Blank, FB, Copy (F: Front, FB: Front + Back)         | F, Blank               |  |  |  |  |  |
|               | 09 Job Build And SADF Mode | Enables or disables the use of SADF function.  ● No, Yes                                           | Yes                    |  |  |  |  |  |
|               | 10 Maximum Copy Setting    | Determines whether to limit number of copies (0-99).                                               | 0<br>(No limit)        |  |  |  |  |  |
| 03/05         | 12 M1, Size                | Inputs a size in job memory 1 for frequently used size.  ■ X: 5~432/Y: 5~297 mm  (See pages 62-63) | 70 x 160 mm<br>(X) (Y) |  |  |  |  |  |
|               | 13 M2, Size                | Inputs a size in job memory 2 for frequently used size.  ■ X: 5~432/Y: 5~297 mm  (See pages 62-63) | 95 x 220 mm<br>(X) (Y) |  |  |  |  |  |
|               | 16 Memory Overflow Warning | Selects the task to perform when memory overflow occurs.  Print, Cancel                            | Print                  |  |  |  |  |  |
| 04/05         | 17 Toner Save Mode (T)     | Selects the toner save in Text mode.  ● None, Level 1, Level 2*                                    | None                   |  |  |  |  |  |
|               | 18 Toner Save Mode (T/P)   | Selects the toner save in Photo/Text mode.  ● None, Level 1, Level 2*                              | None                   |  |  |  |  |  |
|               | 19 Toner Save Mode (P)     | Selects the toner save in Photo mode.  ● None, Level 1, Level 2*                                   | None                   |  |  |  |  |  |
|               | 20 Add New Tandem Desti.   | Inputs a new destination to split the copy job.                                                    |                        |  |  |  |  |  |
| 05/05         | 21 Edit Tandem Destination | Edits the split copy job destination.                                                              |                        |  |  |  |  |  |
| 03/03         | 22 Delete Tandem Desti.    | Deletes the split copy job destination.                                                            |                        |  |  |  |  |  |
|               | 23 Copier Settings Print   | Prints the copier settings.  ● Stop, Start                                                         |                        |  |  |  |  |  |

NOTE

Toner saving is based on the Panasonic 6 % density Test Chart (N910653):

Level 1: Uses approximately 10 % less Toner than None setting.

Level 2: Uses approximately 20 % less Toner than None setting.

<sup>•</sup> The Key Operator Password is required before any changes can be made to items on this page.

<sup>\* &</sup>quot;Level 1 or 2" setting consumes less Toner than "None" setting, however, the copy quality will diminish slightly.

#### **■** Printer Settings

| Screen<br>No. | Modes                     | Function                                                                                                    | Initial<br>Setting |
|---------------|---------------------------|----------------------------------------------------------------------------------------------------|--------------------|
|               | 00 Job Completion Time    | Sets the job completion time setting.  ● 1 ~ 999 sec.                                                         | 180                |
|               | 01 Page Protection        | Compresses automatically and then prints out.  ● Off, On                                                      | Off                |
| 01/03         | 02 Error Page Print       | Sets the error page printout.  ● Off, On                                                                      | On                 |
|               | 03 Spool Function         | Sets the spool function.  ● Off, On                                                                           | On                 |
|               | 04 Text Print             | Prints text page only.  ● Off, On                                                                             | On                 |
|               | 05 PS Configuration Print | Prints the PS status page.*  ● Stop, Start                                                                    |                    |
|               | 06 Printer Settings Print | Prints the printer status.  ● Stop, Start                                                                     |                    |
| 02/03         | 07 Font List Print (PCL)  | Prints the PCL font list.*  ● Stop, Start                                                                     |                    |
|               | 08 Font List Print (PS)   | Prints the PS font list.*  ● Stop, Start                                                                      |                    |
|               | 09 Mailbox Data Holding   | Sets the automatic holding period of mailbox data.  ● Infinity, 1 day, 2 days, 3 days, 4 days, 6 days, 7 days | 7 days             |
|               | 10 Delete Mailbox Data    | Deletes the mailbox data.  ● All, Before                                                                      | Before             |
| 00/00         | 11 Print Queue Delete     | Sets the delete authorization for the print queue.  Free, Key op. (operator)                                  | Key op.            |
| 03/03         | 12 AppleTalk Zone Name    | Inputs an AppleTalk Zone name.**  ■ Maximum 32 characters                                                     |                    |
|               | 13 NetWare                | Sets the NetWare Operating System.**  ● Off, On (When using IPX/SPX protocol of Novell NetWare)               | On                 |

The Key Operator Password is required before any changes can be made to items on this page.

<sup>\*</sup> Functions No. 05, 07, and 08 are available when the following options are installed. Function No. 07: Printer Controller Module (DA-PC800)
Function No. 05 and 08: Multi Page Description language Controller Module (DA-MC800)

<sup>\*\*</sup> When Function No. 12 or 13 is set, cycle the power by turning the Power Switch on the Left Side of the machine OFF and ON.

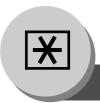

**Examples** 

#### ■ Weekly Timer

Key Operator can administer the weekly On/Off timers

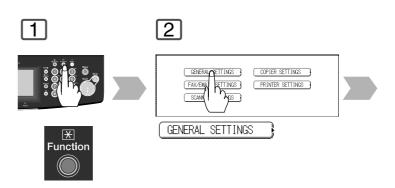

5

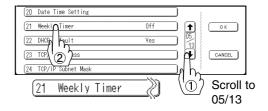

8

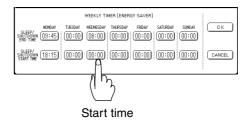

 Set the time the machine automatically starts the Sleep/Shutdown mode.

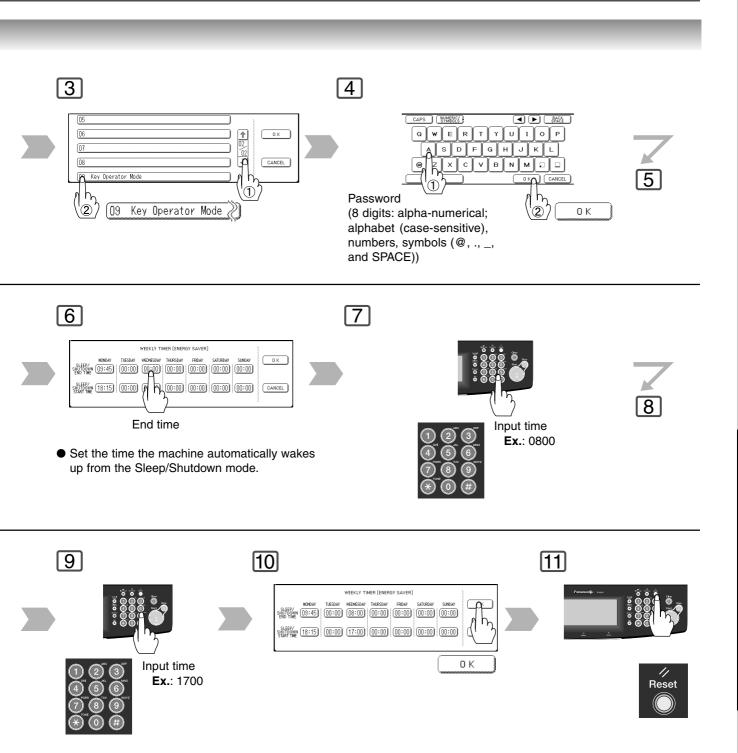

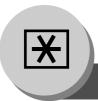

**Examples** 

#### ■ Registering a department counter

The Department Counter feature can limit the number of copies, administer counters and Identification Code numbers for each department. (Maximum Number of Departments: 300) Contact your authorized service provider to enable the Department Counter feature.

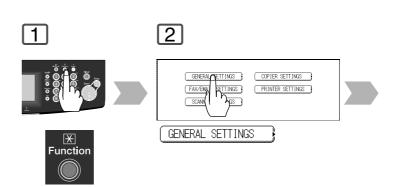

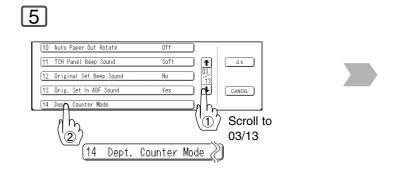

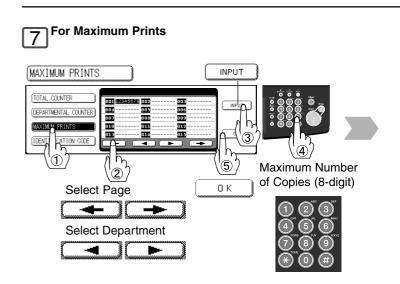

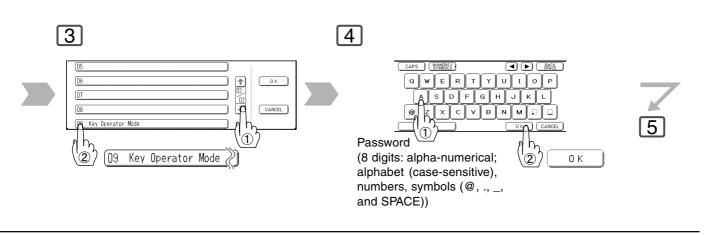

#### 6 For Identification Code

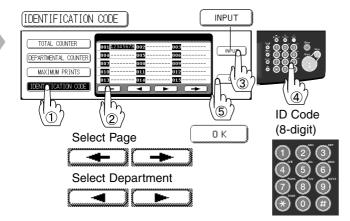

⑥ Input a Department Name (up to 25 characters) using the QWERTY Keyboard, and touch the OK button. (See page 13, How to use the QWERTY Keyboard)

8

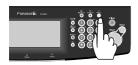

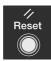

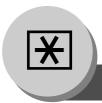

**Examples** 

#### ■ Verifying a department counter

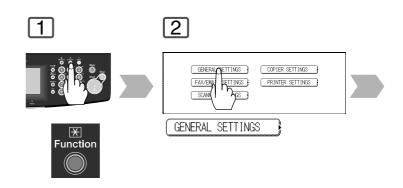

5

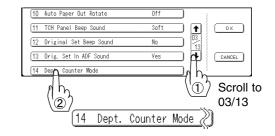

8

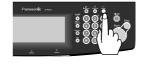

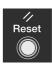

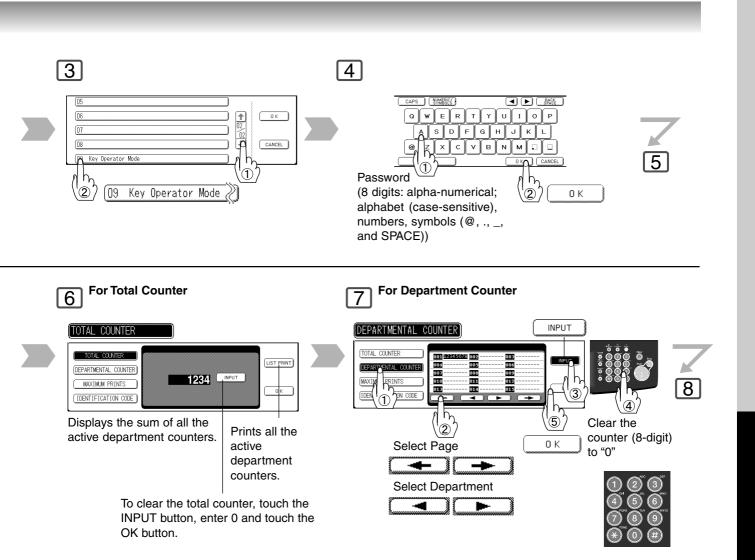

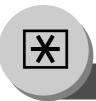

#### **Combined Function Table**

| Next<br>Selections<br>First<br>Selections |                         |          |     | -SIDED/ORIG.<br>COPY                 |       |                                 |                                       |            |                    |     |              | SORT/<br>FINISH |               |             |                    |                    |                    |               |            | ZOOM/<br>EFFECTS                      |                |          |              |              |                         |                 |               |                     |                  |               | TC<br>AY      | )N/                                      |                       | Others    |             |                    |                |                 |                  |  |
|-------------------------------------------|-------------------------|----------|-----|--------------------------------------|-------|---------------------------------|---------------------------------------|------------|--------------------|-----|--------------|-----------------|---------------|-------------|--------------------|--------------------|--------------------|---------------|------------|---------------------------------------|----------------|----------|--------------|--------------|-------------------------|-----------------|---------------|---------------------|------------------|---------------|---------------|------------------------------------------|-----------------------|-----------|-------------|--------------------|----------------|-----------------|------------------|--|
|                                           |                         | 1+1      | 142 | 2 🕇 1                                | 2 → 2 | Book → 2                        | 2 Page                                | Booklet    | Multi-Size Feeding |     | Sort         | Shift-Sort      | Rotate-Sort   | Staple-Sort | Shift-Group        | Rotate-Group       | Non-Sort           | Punch         | Zoom       | Auto Zoom                             | Eage           | Book     | Stamping     | Image Repeat | Centring                | Inverse         | Cover         | Insertion           | OHP Interleaving | Presentation  | Overlay       | Form Overlay                             | rile Edit             | Interrupt | Proof Copy  | Concurrent Copying | Manual Skyshot | Digital Skyshot | Doubele Exposure |  |
|                                           | 1 → 1                   |          | Α   | Α                                    | Α     | Α                               | A A                                   | 4 A        | ( )                | 0   | 0            | 0               | 0             | 0           | 0                  | 0                  | $\bigcirc$         | 0             | 0          | 0                                     | 0              | ) (      | 0            | 0            | 0                       | $\bigcirc$      | 0             | 0                   | 0                | 0             | 0             | 0                                        | 0                     | ) (       | 0 0         | ) /                |                | 0               | Α                |  |
| ය                                         | 1 → 2                   | Α        |     | Α                                    | Α     | Α                               | Α                                     | 4 A        | 0                  | 0   | 0            | 0               | 0             | 0           | 0                  | 0                  | 0                  | 0             | 0          | 0                                     | 9 (            | ) (      | 0            | ) ×          | 0                       | $\bigcirc$      | 0             | 0                   | Α                | Α             | 0             | ()                                       | × /                   | 4 (       | 0 0         | ) /                | Α              | ( O             | Α                |  |
| ۱ž                                        | 2 → 1                   | Α        | Α   |                                      | Α     | Α                               | Α                                     | 4 A        | ι×                 | 0   | 0            | 0               | 0             | 0           | 0                  | 0                  | 0                  | 0             | 0          | ×                                     | 0              | ) (      | 0            | ) ×          | ×                       | $\bigcirc$      | 0             | 0                   | 0                | Α             | 0             | <b>O</b> :                               | × /                   | 4 (       | 0 0         | ) /                | _ A            | ·×              | Α                |  |
| ΙŌ                                        | 2 → 2                   | Α        | Α   | Α                                    |       | Α                               | Α                                     | 4 A        | ×                  | 0   | 0            | 0               | 0             | 0           | 0                  | $\bigcirc$         | 0                  | 0             | 0          | × (                                   | 0              | ) (      | 0            | ) ×          | ×                       | $\bigcirc$      | 0             | 0                   | Α                | Α             | 0             | <b>O</b> :                               | × /                   | 4         | 0 0         | ) /                | Α              | ·×              | Α                |  |
| 2-SIDED/ORIG.                             | Book →2                 | Α        | Α   | Α                                    | Α     | $\geq$                          | Α /                                   | 4 A        | ×                  | 0   | 0            | 0               | 0             | 0           | 0                  | 0                  | 0                  | 0             | 0          | × (                                   | ) (            | ) (      | ) ×          | ×            | ×                       | $\bigcirc$      | Α             | Α                   | Α                | Α             | ×             | × :                                      | × /                   | 4         | 0 0         | ) /                | Α              | ( O             | Α                |  |
| ᄖ                                         | 2 Page                  | Α        | Α   | Α                                    | Α     | Α                               | $\sqrt{I}$                            | 4 A        | ι×                 | 0   | 0            | 0               | 0             | 0           | 0                  | 0                  | 0                  | 0             | 0          | × (                                   | 0              | ) (      | ) ×          | ×            | X                       | 0               | Α             | Α                   | Α                | Α             | X             | × :                                      | × /                   | 4         | 0           | ) /                | Α              | ( O             | Α                |  |
| ᅜ                                         | N in 1                  | Α        | Α   | Α                                    | Α     | Α                               | A                                     | A          | ×                  | 0   | 0            | 0               | 0             | 0           | 0                  | 0                  | 0                  | 0             | 0          | ×                                     | ) :            | × (©     | 0            | ) ×          | ×                       | $\bigcirc$      | Α             | Α                   | Α                | Α             | $\bigcirc$    | <b>0</b> :                               | × /                   | 4         | 0 0         | ) /                | Α              | 0               | Α                |  |
| 🂢 🛧                                       | Booklet                 | Α        | Α   | Α                                    | Α     | Α                               | Α                                     | 4          | $\sqrt{\times}$    | 0   | /            |                 | /             | /           | /                  | /                  | /                  | $\times$      | 0          | ×                                     | ) ;            | × >      | < ×          | ×            | ×                       | $\bigcirc$      | Α             | Α                   | Α                | Α             | ×             | × :                                      | × /                   | 4         | 0 0         | ) /                | Α              | · ×             | Α                |  |
|                                           | Multi-Size Feeding      | 0        | 0   | ×                                    | ×     | ×                               | × >                                   | × ×        | : \                | ×   | 0            | 0               | ₫             | 0           | 0                  | △¹¹                | 0                  | 0             | 0          | × (                                   | 0              | ) (      | 0            | ) ×          | ×                       | 0               | Α             | Α                   | Α                | Α             | ×             | ×                                        | ) /                   | 4         | 0 0         | ) /                | Α              | A               | Α                |  |
|                                           | Job Build and SADF      | 0        | 0   | 0                                    | 0     | 0                               | 0                                     | ) (C       | ) ×                |     | 0            | 0               | 0             | 0           | 0                  | 0                  | 0                  | 0             | 0          | ×                                     | 0              | ) (      | 0            | ) ×          | ×                       | 0               | Α             | Α                   | Α                | Α             | 0             | 0                                        | ) A                   | 4         | 0 0         | ) /                | Α              | X               | Α                |  |
|                                           | Sort                    | 0        | 0   | 0                                    | 0     | 0                               | 0                                     | ) A        | . 0                | 0   |              | Α               | Α             | Α           | Α                  | Α                  | Α                  | 0             | 0          | 0                                     | 0              | ) (      | 0            | 0            | 0                       | $\bigcirc$      | 0             | 0                   | Α                | 0             | 0             | 0                                        | ) <i>i</i>            | Δ (       | 0 0         | ) /                | Α              | ( O             | Α                |  |
|                                           | Shift-Sort              | 0        | 0   | 0                                    | 0     | 0                               | 0                                     | ) A        | . 0                | 0   | Α            |                 | Α             | Α           | Α                  | Α                  | Α                  | 0             | 0          | 0                                     | ) (C           | ) (      | 0            | 0            | 0                       | 0               | 0             | 0                   | Α                | 0             | 0             | 0                                        | ) A                   | Δ (       | 0 0         | ) /                | Α              | ( (             | Α                |  |
|                                           | Rotate-Sort             | 0        | 0   | 0                                    | 0     | 0                               | 0                                     | ) A        | , Z                | 0   | Α            | Α               | abla          | Α           | Α                  | Α                  | Α                  | ×             | 0          | 0                                     | 0              | ) (      |              | 0            | 0                       | 0               | Α             | Α                   | Α                | Α             | 0             | 0                                        | ) <i>i</i>            | 4         | 0 0         | ) /                | Α              | 0               | Α                |  |
| SORT/<br>FINISH                           | Staple-Sort             | 0        | 0   | 0                                    | 0     | 0                               | 00                                    | ΔÀ         | 2 0                | 0   | Α            | Α               | Α             | V           | Α                  | Α                  | Α                  | 0             | 0          | 0                                     | ) (            | )(       |              | 0            | 0                       | 0               | 0             | 0                   | Α                | 0             | 0             |                                          | 5 /                   | Δ (       | 00          |                    | Α              | _               | Α                |  |
| ᆼ                                         | Shift-Group             | 0        | 0   | 0                                    | 0     | 0                               | 00                                    | ) A        | 10                 | 0   | Α            | Α               | Α             | A           | d                  | А                  | А                  | 0             | 0          | 0 0                                   | ) (            | 0        |              | 10           | 0                       | 0               | Ā             | Ā                   | А                | Ā             | 0             |                                          | ) /                   | 4         | 00          |                    | A              | _               | Α                |  |
| ∣ഗ്യ                                      | Rotate-Group            | 0        | 0   | 0                                    | 0     | 0                               | 00                                    | D A        |                    | 0   | Α            | Α               | Α             | Α           | A                  | d                  | Α                  | ×             | 0          | × (                                   | ) (C           | 0 0      |              | 4 ×          | ×                       | 0               | Α             | Α                   | Α                | Α             | <u></u>       |                                          | 5 /                   | Δ (       | 00          |                    | Α              | _               | Α                |  |
|                                           | Non-Sort                | 0        | 0   | 0                                    | 0     | 0                               | 0 0                                   | ) A        |                    | 6   | A            | Α               | Α             | A           | Α                  | A                  | ä                  | 0             | 0          | 0 (                                   | ) (C           | 0 0      |              | 10           | 0                       | 0               | Α             | A                   | 0                | A             | ă             |                                          | )<br>)<br>)           | Δ         | 0 0         |                    | 10             | _               | Α                |  |
|                                           | Punch                   | 0        | 0   | 0                                    | 0     | 0                               | 00                                    | ) A        |                    | 0   | 0            | 0               | ×             | 0           | 0                  | ×                  |                    | Ĭ             | 0          | 0 0                                   | 5 (            | 0 0      |              | 0            | 0                       | 0               | 0             | 0                   | 0                | 0             | Ă             | A                                        | 5 /                   | À         | 00          |                    | A              |                 | A                |  |
|                                           | Zoom                    | 0        | 0   | 0                                    | 0     | 0                               | 0 0                                   | ) (C       |                    | 0   | 0            | 0               | 0             | 0           | 0                  | 0                  | 0                  | $\bigcirc$    | Š          | Α (                                   | ) (C           | 0 0      |              | 0            | 0                       | 0               | 0             | 0                   | 0                | 0             | 0             | (a)                                      | × /                   | Δ (       | 00          |                    | A              | _               | À                |  |
|                                           | Auto Zoom               | 0        | 0   | A                                    | A     | A                               | A                                     | A A        | A                  | Ā   | 0            | 0               | 0             | 0           | 0                  | ×                  | 0                  | 0             | Δ          |                                       | _              | × >      | ( X          | 0            | 0                       | 0               | Δ             | A                   | Ā                | A             | A             | A :                                      | × /                   | Δ (       | 00          |                    | A              |                 | Α                |  |
| ၂ တ                                       | Edge                    | 0        | 0   | 0                                    | 0     | , (                             | 0 0                                   |            |                    | 0   | 0            | 0               | 0             | 0           | 0                  | 0                  | 0                  | 0             | <u></u>    | ×,                                    | $\rightarrow$  | ) (C     | 0 0          | Δ            | ×                       | 0               | <i>(</i>      | <u></u>             | <u></u>          | <u></u>       |               |                                          | × 1                   | Δ (       | 00          |                    | A              | _               | Α                |  |
| ı ⊢                                       |                         | 0        | 0   | 0                                    | 0     | 0                               |                                       | x x        | 0                  | 0   | 0            | 0               | 0             | 0           | 0                  | 0                  | 0                  | 0             | 0          | × (                                   | 5              |          |              | Δ            | ×                       | 0               | 0             | 0                   | 0                | 0             | 0             | 0 :                                      | × /                   | <u> </u>  | 00          |                    | A              | _               | Α                |  |
| ZOOM/<br>EFFEC                            | Margin                  | 0        | 0   | 0                                    | 0     | 0                               | 0 0                                   | ) ×        |                    |     | 0            | 0               | 0             | 0           | 0                  | 0                  | 0                  |               | -          | _                                     | _              | <b>a</b> |              |              | X                       | 0               |               |                     | 0                | 0             |               | 0 :                                      | -                     | À         | 00          |                    | A              | _               | Ā                |  |
| ᆝ오ᇎ                                       | Stamping                |          | 0   | 0                                    | 0     | ×                               | X                                     | ) X        |                    |     | ~<br>~       |                 |               |             | Ö <sup>3</sup>     | <u>~</u>           |                    |               |            | × (                                   | -              | ) (      | 2/6          | Δ            | ×                       | 0               |               |                     |                  |               |               |                                          | × 1                   | Δ (       |             |                    | A              | +-              | Α                |  |
| IS H                                      | Image Repeat            |          | A   | Δ                                    | Δ     | Δ                               | Δ                                     | Δ          | Δ                  | Δ   |              | 0               |               |             |                    | ×                  |                    |               |            |                                       | -              | ×   >    | / X          | K            | Δ                       | 0               | Δ             | Δ                   | A                | Δ             | Δ             | Δ .                                      | × /                   | Δ (       |             |                    | A              | _               | A                |  |
|                                           | Centring                | 0        | 0   | Α                                    | Α     | Α                               | A                                     | A A        | 1                  | 1   |              |                 |               |             |                    | ×                  |                    |               |            |                                       | -              | × >      | +            | 1            | $\langle \cdot \rangle$ | 0               | $\frac{1}{2}$ | $\frac{1}{\lambda}$ | A                | A             | A             | A :                                      | <u> </u>              | Δ (       |             | 0/                 | A              | _               | Α                |  |
|                                           | Inverse                 |          | 0   | , ·                                  | , ·   | , \<br>(i)                      |                                       |            |                    |     |              | 0               | 0             |             | 0                  | <u> </u>           | 0                  |               |            |                                       | ) (            | ) (      |              |              |                         | Ĭ               |               | <u>,,</u>           | · ·              | <u>,,</u>     | ×,            | × .                                      | $\times 1'$           | <u>`</u>  |             |                    | $\frac{1}{A}$  | _               |                  |  |
| <b>-</b>                                  | Cover                   | 0        | 0   | 0                                    | 0     | ×                               | X                                     | у <u>С</u> | / <u>©</u>         | ×   | 0            | 0               | ×             | 0           | ×                  | ×                  | X                  | 0             | ()<br>()   | ×                                     | ) (C           | ) (C     |              | ) X          | ×                       | $\bigcirc$      | ď             | <u></u>             | A                | A             | <u> </u>      | (A)                                      | $\frac{1}{2}$         | Δ (       | 0 >         | ( /                | A              | _               | Α                |  |
| <del>&gt;</del>                           | Insertion               | 0        | 0   | 0                                    | 0     | ×                               |                                       | XX         | +                  | ΙŢ  |              | 0               | ×             |             | $\hat{\mathbf{x}}$ | $\hat{\mathbf{x}}$ | $\hat{\mathbf{x}}$ |               |            |                                       | <del>-</del> + | ) (      | <del>1</del> | +            | ×                       | 0               |               | ď                   | Â                | Â             | ~             | 0 :                                      | +                     | Δ (       | 0 >         |                    | $\frac{1}{A}$  | _               | A                |  |
| lō≽                                       | OHP Interleaving        | 0        | ×   | 0                                    | ×     | ×                               | $\frac{1}{\sqrt{1}}$                  | \ \ \ \    | +                  | I 🗘 | $\frac{1}{}$ | X               | ×             | X           | ×                  | X                  | $\hat{a}$          | V             | ~          |                                       | ) (C           |          |              |              | $\frac{1}{}$            | 0               | A             | A                   | a                | Â             |               |                                          | ) /                   | <u> </u>  | 0 >         | - É                | $\frac{1}{A}$  | _               | Α                |  |
| E ]                                       |                         |          | ×   | <ul><li></li><li></li><li></li></ul> | ~     | $\stackrel{\wedge}{\checkmark}$ | $\frac{1}{\sqrt{1}}$                  | \ \ \ \    | +                  | ₩   |              | ^               | $\hat{}$      |             | $\hat{}$           | $\hat{\vee}$       | ~                  | $\hat{a}$     | 0          | × (                                   | ) (            |          |              |              | ×                       | 0               | Â             | Â                   | A                | $\exists$     |               |                                          | 1                     | <u> </u>  |             |                    | $\frac{1}{A}$  | +               | Α                |  |
| ISERTION/<br>VERLAY                       | Presentation            | 0        | 0   | 0                                    | 0     | ×                               | \ \ \ \ \ \ \ \ \ \ \ \ \ \ \ \ \ \ \ | ) /<br>) × | ^<br>:   ×         | 1   | 0            | 0               | 0             | 0           | 0                  | 0                  | 0                  | -             | _          | × (                                   |                | ) (C     |              | ) ×          | ×                       | ×               | (A)           | (A)                 | A                | 1             | ₹             | Θ .<br>A :                               | $\mathcal{X}$         | 71,       | 0 >         | (   X              | -              | _               | A                |  |
|                                           | Overlay<br>Form Overlay | 0        | 0   | 0                                    | 0     |                                 | ^ (                                   |            | +                  |     |              | 0               | 0             |             |                    | 0                  |                    |               |            | \ \ \ \ \ \ \ \ \ \ \ \ \ \ \ \ \ \ \ |                |          |              | 10           | H                       | $ \hat{\cdot} $ | 0             |                     |                  |               | $\frac{1}{1}$ | $\exists$                                | $\mathbb{X}$          | 7         |             | +                  | A              |                 | A                |  |
| ≧ 0                                       | Form Overlay            |          | 9   | 0                                    | 9     | $\Box$                          | 7                                     | 2 ×        | +                  | 19  |              |                 | 9             | 9           | 9                  | 9                  | 9                  | 9             | 9          | ^ (                                   | 210            |          | ) U          | 1            | H                       | $\exists$       | 9             | 9                   | 9                | 9             | <u> </u>      | +                                        | $\mathcal{H}$         | 7         | 9/          | /<br>/<br>/<br>X   | _^             | 10              | A                |  |
| -                                         | File Edit               | /        | /   | /                                    | /     | /                               | / /                                   |            | 1/                 | /   | _            | /               | 4             | 4           | /                  | /                  | 4                  |               | / /        |                                       |                |          |              |              |                         | /               |               | 4                   | /                | /             |               | $\frac{\langle \cdot \rangle}{\sqrt{1}}$ | Ж                     | 1         |             | -                  | -              | _               | H                |  |
|                                           | Interrupt<br>Proof Copy |          |     |                                      |       |                                 | 00                                    |            |                    | 0   |              |                 |               |             |                    | 0                  |                    |               |            |                                       |                |          |              |              |                         |                 |               | $\rightarrow$       | $\overline{}$    |               | ×             | _                                        | ×   `<br>×   <i>i</i> | 4         |             |                    | ) X            | _               | ×                |  |
| ဟ                                         |                         | _        |     |                                      |       |                                 | 0 0                                   |            | _                  | 0   |              |                 |               | 0           |                    |                    |                    |               |            |                                       |                |          |              |              |                         | -               | -             | _                   | $\rightarrow$    | $\rightarrow$ | $\rightarrow$ | -                                        | -1                    | +         | \<br>\<br>/ | 1/                 | 10             |                 |                  |  |
| Others                                    | Tandem Copy             | 0        | 0   |                                      |       |                                 |                                       |            | _                  | -   | -            |                 |               |             |                    |                    | _                  |               |            |                                       |                |          |              |              |                         |                 | $\overline{}$ | $\rightarrow$       | $\rightarrow$    | $\rightarrow$ | $\rightarrow$ | -                                        | _                     | -         | X           | $\mathbb{X}$       |                |                 | 0                |  |
| ≩                                         | Concurrent Copying      | 0        |     | 0                                    |       |                                 | 0                                     | _          | _                  | -   | _            |                 |               | 0           |                    |                    | _                  | _             |            | _                                     | _              |          | _            | _            | _                       | -               | 0             | _                   | -                | -             | _             | ()<br>()                                 | _                     | -         | × C         | _                  | 0              |                 | 0                |  |
| 0                                         | Manual Skyshot          | 0        | ×   |                                      | -     | $\rightarrow$                   | _                                     | X X        | +                  | -   | ⊢            | ×               | $\overline{}$ | _           | $\rightarrow$      | $\rightarrow$      | $\rightarrow$      | $\rightarrow$ | -          | _                                     | _              | _        | 0            | -            | X                       | -               | ×             | $\rightarrow$       | _                | $\rightarrow$ | $\rightarrow$ | -                                        | _                     | -         |             | _                  | ÷              | _               | Α,               |  |
|                                           | Digital Skyshot         | $\odot$  |     |                                      |       | 0                               | -                                     | _          | +                  | ×   | _            | 0               | -             | _           | - 1                | -                  | -                  | 0             | -          | _                                     | _              | ) (      | _            | +            | 0                       | 0               |               | $\rightarrow$       | _                | ×             | $\rightarrow$ | -                                        | _                     | -         | 0 0         | 0                  | _              | _ `             | Α                |  |
|                                           | Double Exposure         | $\times$ | X   |                                      | ×     | ×                               | × :                                   | × ×        | :   ×              | X   | 0            | 0               | 0             | $\bigcirc$  | 0                  | ×                  | 0                  | 0             | $\bigcirc$ | ×                                     | ) ;            | × (C     |              | ) ×          | ×                       | 0               | X             | X                   | Χ                | X             | ×             | ×   :                                    | × /                   | 4 (       | 0 0         | ) /                | Α              | X               |                  |  |

- : Combined setting is available.
- △ : Possible Combined Functions without full size copy ratio.
- × : Combined setting is not available.
- A : Next Selection is Carried Out.
- R : When the same function is selected twice, the second selection is ignored.
  - : Not available.
- $\, \bigcirc \,$  : Posssible on all models except the DA-FS330.

Multi-size Feeding with any shift function is not possible.

- \*1 :Setting is possible only when the paper size is the same.
- \*2 : "Saddle Stitch" is set.
- \*3 :When the Issue Number is selected in Stamping function, Non Sort, Shift-Group or Rotate-Group can not be selected
- \*4 :When the Issue Number is selected in Stamping function, Non Sort, Shift-Group or Rotate-Group will be automatically changed to Sort function.

NOTE:

A registered image cannot be availed in selected copy function of above gray highlighted.

| 1-Sided → 2-Sided, 2-Sided → 1-Sided,<br>2-Sided → 2-Sided Copy                     | 35                  |
|-------------------------------------------------------------------------------------|---------------------|
| Adjust the Contrast                                                                 | 7<br>38             |
| B Book 4 Book → 2-Sided Copy 2 Booklet Copy 3 Button Names on the QWERTY Keyboard 1 | 24<br>30            |
| C Centering                                                                         | 20<br>73<br>80<br>6 |
| Date Stamp                                                                          | 6                   |
| E Edge                                                                              | 6                   |
| F File Edit                                                                         | 56<br>73            |
| General Settings                                                                    |                     |

| 1                                              |      |
|------------------------------------------------|------|
| Image Repeat                                   |      |
| Insertion/Overlay50                            |      |
| Interrupt Mode                                 |      |
| Inverse                                        |      |
| Issue Number Stamping                          | . 48 |
|                                                |      |
| J                                              |      |
| Job Build and SADF Mode                        |      |
| Job Memory                                     |      |
| Job Queue                                      | . 18 |
| NA.                                            |      |
| M<br>Margin                                    | 4.0  |
| Multi-Size Feeding                             |      |
| wulli-Size reeding                             | . 32 |
| N                                              |      |
| N in 1 Copy                                    | . 28 |
| Non-Sort                                       |      |
|                                                |      |
| 0                                              |      |
| oF (Overflow) Indicator                        | . 37 |
| OHP Interleaving                               |      |
| Operating Instructions                         | 2    |
| Overlay                                        | . 54 |
|                                                |      |
| Р                                              |      |
| Page Insertion                                 |      |
| Page Numbering                                 |      |
| Parameter Registration (Tandem User Parameter) |      |
| Parameter Registration (Tandem Destination)    |      |
| Power Save Mode                                |      |
| Presentation                                   |      |
| Printer Settings                               |      |
| Printer Settings (For Key Operator)            |      |
| Proof Copying                                  |      |
| Punch                                          | . 36 |
| R                                              |      |
| Reduction and enlargement ratios (%)           | 9    |
| Reduction/Enlargement                          |      |
| Registering a department counter               |      |
| Reserve a Job                                  |      |
| Rotate-Group                                   |      |
| Detete Cost                                    | 0.0  |

# ? Others

| S                                 |         |
|-----------------------------------|---------|
| Saddle Stitch                     | 36      |
| Scanner Settings                  | 74      |
| Selecting the type of Original(s) | 6       |
| Shift-Group                       | 36      |
| Shift-Sort                        | 36      |
| Shutdown Mode                     | 66      |
| Skyshot Mode                      | 62      |
| Sleep Mode                        | 66      |
| Sort                              | 36      |
| Sort/Finish                       | 36, 73  |
| Stamping                          | . 46-49 |
| Staple Position                   | 37      |
| Staple Sort                       | 36      |
| Symbols/Icons                     | 3       |
|                                   |         |
| Т                                 |         |
| Tandem/Remote Copying             | 10      |
| V                                 |         |
| V                                 |         |
| Verifying a department counter    | 86      |
| W                                 |         |
| Weekly Timer                      |         |
| weekly filler                     | 02      |
| Z                                 |         |
| Zoom                              | 38      |
| Zoom/Effects                      |         |

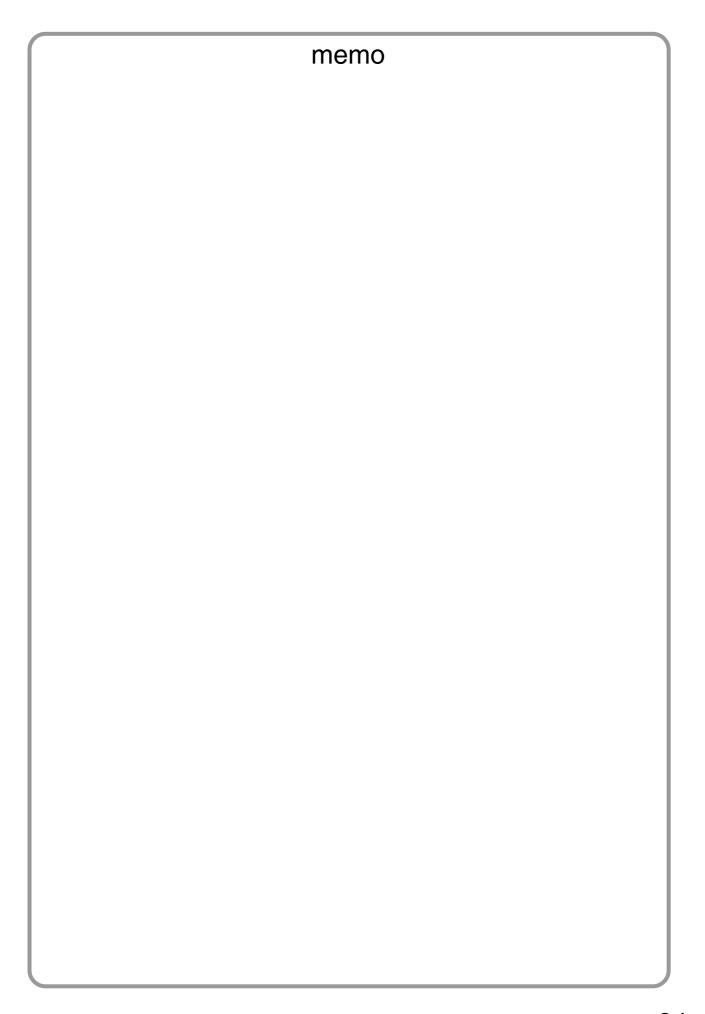

The following trademarks and registered trademarks are used throughout this manual:

Microsoft, Windows, Windows NT, Windows Server, Outlook & Windows logo are either registered trademarks or trademarks of Microsoft Corporation in the USA and other countries.

Microsoft product screen shot(s) reprinted with permission from Microsoft Corporation.

Adobe, Acrobat Reader & Adobe logo are either registered trademarks or trademarks of Adobe Systems Incorporated.

All other trademarks identified herein are the property of their respective owners.

PEERLESSPage<sup>™</sup> is a trademark of the PEERLESS Systems Corporation; and,
PEERLESSPrint<sup>™</sup> and Memory Reduction Technology<sup>®</sup> are registered trademarks of PEERLESS
Systems Corporation; and, COPYRIGHT © 2002 PEERLESS Systems Corporation.

Universal Font Scaling Technology (UFST) and all typefaces have been licensed from Monotype Imaging Agfa® and the Agfa rhombus are registered trademarks of Agfa-Gevaert N.V. registered in the U.S. Patent and Trademark Office and may be registered in other jurisdictions. Monotype® is a registered trademark of AMT registered in the U.S. Patent and Trademark Office and may be registered in other jurisdictions. ColorTune® is a registered trademark of Agfa-Gevaert N.V. registered in the U.S. Patent and Trademark Office and may be registered in other jurisdictions. Profile Tool Kit™, Profile Studio™ and Profile Optimizer™ are trademarks of AMT and may be registered in certain jurisdictions.

Copyright © 2005 Monotype Imaging Inc. All rights reserved.

Captaris and RightFax are trademarks of Captaris, Inc.

Novell and NetWare are registered trademarks of Novell, Inc. in the United States and other countries.

© 2006 Panasonic Communications Co., Ltd. All Rights Reserved.

Unauthorized copying and distribution is a violation of law.

The contents of these Operating Instructions are subject to change without notice.

#### **USA Only**

#### **■ WARRANTY**

PANASONIC DIGITAL DOCUMENT COMPANY MAKES NO WARRANTIES, GUARANTEES OR REPRESENTATIONS, EXPRESSED OR IMPLIED, TO CUSTOMER WITH RESPECT TO THIS PANASONIC MACHINE, INCLUDING BUT NOT LIMITED TO, ANY IMPLIED WARRANTY OF MERCHANTABILITY OR FITNESS FOR A PARTICULAR PURPOSE. PANASONIC DIGITAL DOCUMENT COMPANY ASSUMES NO RISK AND SHALL NOT BE SUBJECT TO LIABILITY FOR ANY DAMAGE, INCLUDING, BUT NOT LIMITED TO DIRECT, INDIRECT, SPECIAL, INCIDENTAL OR CONSEQUENTIAL DAMAGES OR LOSS OF PROFITS SUSTAINED BY THE CUSTOMER IN CONNECTION WITH THE USE OR APPLICATION OF THIS PANASONIC MACHINE. SEE YOUR DEALER FOR DETAILS OF DEALER'S WARRANTY.

| For Service, Call: |  |  |
|--------------------|--|--|

Panasonic Digital Document Company Unit of Panasonic Corporation of North America One Panasonic Way Secaucus, New Jersey 07094 http://panasonic.co.jp/pcc/en/ Panasonic Canada Inc. 5770 Ambler Drive Mississauga, Ontario L4W 2T3 http://www.panasonic.ca